# **SONY**

# Bară de sunet

Instrucţiuni de utilizare

 $\overline{a}$ 

## **AVERTISMENT**

Nu instalati echipamentul într-un spatiu închis, cum ar fi o bibliotecă sau un dulap încorporat.

Pentru a reduce riscul de incendiu, nu acoperiti orificiul de ventilare al aparatului cu ziare, fete de masă. draperii etc.

Nu expuneti aparatul la surse de flacără deschisă (de exemplu lumânări aprinse).

Pentru a reduce riscul de incendiu si de electrocutare, evitati stropirea aparatului şi posibilitatea ca pe acesta să se scurgă lichide și nu plasați pe aparat obiecte pline cu lichide, precum vazele.

Nu expuneti bateriile sau aparatele cu baterii instalate la căldură excesivă, precum lumina directă a soarelui şi focul.

Pentru a preveni vătămările, acest aparat trebuie așezat în siguranță pe carcasă sau ataşat la podea/perete, în conformitate cu instrucţiunile de instalare.

Doar pentru utilizare la interior.

#### **Cu privire la sursele de alimentare**

- Unitatea rămâne sub tensiune chiar şi atunci când este oprită, atât timp cât este conectată la priza de c.a.
- Deoarece pentru deconectarea unității de la priză se foloseste stecărul principal, conectați unitatea la o priză de c.a. usor accesibilă. Dacă observati nereguli în funcţionarea unităţii, deconectați imediat stecărul principal de la priza de c.a.

#### **Cabluri recomandate**

Trebuie utilizate cabluri şi conectori ecranati și împământați corespunzător pentru cuplarea la computerele gazdă şi/sau la periferice.

## **Pentru clienţii din Europa**

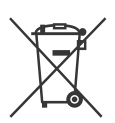

**Casarea bateriilor şi a echipamentelor electrice şi electronice uzate (valabilă în ţările Uniunii Europene şi în alte ţări din Europa care au sisteme de colectare diferenţiată)** 

Acest simbol prezent pe produs, pe baterie sau pe ambalaj indică faptul că produsul şi bateria nu trebuie tratate ca deşeuri menajere. Este posibil ca pe anumite baterii, acest simbol să fie utilizat în combinatie cu un simbol chimic. Se adaugă simbolurile chimice pentru mercur (Hg) sau plumb (Pb) dacă bateria contine mai mult de 0,0005 % mercur sau 0,004 % plumb. Asigurându-vă că aceste produse şi baterii sunt eliminate în mod corect, veti ajuta la prevenirea eventualelor consecinte negative asupra mediului și sănătății umane, consecințe ce ar putea rezulta altfel din manipularea incorectă a deşeurilor. Reciclarea materialelor contribuie la conservarea resurselor naturale.

În cazul produselor care, din motive de sigurantă, de performantă sau de integritate a datelor, necesită o conexiune permanentă la o baterie încorporată, aceasta trebuie înlocuită doar de către personal de service calificat. Pentru a vă asigura că bateria şi echipamentele electrice și electronice vor fi tratate în mod corespunzător, predati aceste produse la sfârșitul duratei de exploatare la punctul de colectare relevant pentru reciclarea echipamentelor electrice şi electronice. Pentru toate celelalte baterii, consultati sectiunea referitoare la modul de eliminare în sigurantă a bateriilor din produs. Predati bateriile la punctul de colectare relevant pentru reciclarea bateriilor uzate. Pentru informatii mai detaliate referitoare la reciclarea acestui produs sau a bateriilor, contactati autoritățile locale, serviciul local de eliminare a deşeurilor menajere sau magazinul de la care aţi achiziţionat produsul sau bateria.

#### **Aviz pentru clienţi: următoarele informaţii sunt valabile doar în cazul echipamentelor vândute în statele ce aplică directivele UE.**

Acest produs a fost fabricat de sau în numele Sony Corporation, 1-7-1 Konan Minato-ku Tokyo, 108-0075 Japonia. Întrebările referitoare la modul în care acest produs respectă legislatia Uniunii Europene trebuie să fie adresate reprezentantului autorizat, Sony Deutschland GmbH, Hedelfinger Strasse 61, 70327 Stuttgart, Germania. Comunicati orice probleme legate de service sau garantie la adresele mentionate în documentele separate de service sau garantie.

Prin prezenta, Sony Corporation declară că acest echipament este în conformitate cu cerintele de bază și cu alte prevederi relevante ale Directivei 1999/5/CE. Pentru detalii, vă rugăm să accesați următorul URL:

http://www.compliance.sony.de/

# CEO

Acest produs este destinat utilizării în următoarele tări:

AT, BE, BG, HR, CY, CZ, DK, EE, FI, FR, DE, GR, HU, IS, IE, IT, LV, LI, LT, LU, MT, NL, NO, PL, PT, RO, SK, SI, ES, SE, CH, GB, AL, BA, MK, MD, RS, ME, Kosovo

Banda 5,15 GHz – 5,35 GHz este destinată numai operaţiunilor desfăşurate la interior.

Această Bară de sunet este concepută pentru redarea de continuturi video/ audio provenind de la dispozitive conectate şi redarea de muzică în flux de pe un telefon inteligent compatibil cu NFC sau un dispozitiv BLUETOOTH. Acest sistem acceptă și redarea în flux în retea şi oglindirea ecranului (Screen mirroring).

Acest echipament a fost testat şi s-a constatat că respectă limitele specificate în regulamentele privind compatibilitatea electromagnetică, utilizând un cablu de conectare mai scurt de 3 metri.

### **Drepturi de autor şi mărci comerciale**

- Acest sistem încorporează sistemele Dolby\* Digital și sistemul DTS\*\* Digital Surround.
	- $\overline{\phantom{a}}$  Fabricat sub licentă Dolby Laboratories. Dolby și simbolul dublu D sunt mărci comerciale ale Dolby Laboratories.
	- \*\* Pentru brevetele DTS, consultaţi http://patents.dts.com. Fabricat sub licentă DTS Licensing Limited. DTS, DTS-HD, simbolul şi DTS şi simbolul împreună sunt mărci înregistrate ale DTS, Inc. © DTS, Inc. Toate drepturile sunt rezervate.
- Acest sistem încorporează tehnologia High-Definition Multimedia Interface (HDMI™) (Interfaţă multimedia de înaltă definitie).

Termenii HDMI, High-Definition Multimedia Interface și sigla HDMI sunt mărci comerciale sau mărci comerciale înregistrate ale HDMI Licensing LLC în Statele Unite și în alte țări.

- "BRAVIA" este marcă comercială a Sony Corporation.
- "PlayStation" este marcă comercială înregistrată a Sony Computer Entertainment Inc.
- Wi-Fi®, Wi-Fi Protected Access®, Wi-Fi Alliance® şi Wi-Fi CERTIFIED Miracast® sunt mărci comerciale înregistrate Wi-Fi Alliance®.
- Wi-Fi CERTIFIED™, WPA™, WPA2™, Wi-Fi Protected Setup™ și Miracast™ sunt mărci comerciale ale Wi-Fi Alliance®.
- Marca N este marcă comercială sau marcă comercială înregistrată a NFC Forum, Inc. în Statele Unite ale Americii si în alte tări.
- Android™ este marcă comercială a Google Inc.
- Google Play™ este marcă comercială a Google Inc.
- "Xperia" este marcă comercială a Sony Mobile Communications AB.
- Marca şi siglele BLUETOOTH® sunt mărci comerciale înregistrate deținute de Bluetooth SIG, Inc. şi utilizarea acestora de către Sony Corporation se face în baza licentei. Celelalte mărci comerciale şi denumiri comerciale apartin detinătorilor de drept ale acestora.
- LDAC™ şi sigla LDAC sunt mărci comerciale ale Sony Corporation.
- "DSEE HX" este marcă comercială a Sony Corporation.
- Tehnologia de codificare audio MPEG Layer-3 şi brevetele sunt utilizate sub licentă Fraunhofer IIS şi Thomson.
- Windows Media este marcă comercială înregistrată sau marcă comercială a Microsoft Corporation în Statele Unite si/sau în alte tări. Acest produs este protejat prin anumite drepturi de proprietate intelectuală ale Microsoft Corporation. Utilizarea sau distribuirea unei astfel de tehnologii în afara acestui produs este interzisă fără a deține o licență din partea Microsoft sau a unui subsidiar autorizat al Microsoft.
- Opera® Devices SDK aparţine Opera Software ASA. Drepturi de autor 1995–2013 Opera Software ASA. Toate drepturile sunt rezervate.

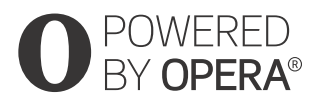

- "ClearAudio+" este marcă comercială a Sony Corporation.
- .x.v.Color" și sigla "x.v.Color" sunt mărci comerciale ale Sony Corporation.
- Apple, sigla Apple, iPhone, iPod, iPod touch şi Retina sunt mărci comerciale ale Apple Inc., înregistrate în S.U.A. şi în alte țări. App Store este o marcă de serviciu a companiei Apple Inc.

"Made for iPod" și "Made for iPhone" înseamnă că un accesoriu electronic a fost conceput pentru a se conecta în mod specific la iPod sau, respectiv, la iPhone şi că respectarea standardelor de performantă Apple a fost certificată de către dezvoltator. Compania Apple nu este responsabilă pentru functionarea acestui dispozitiv și nici pentru conformarea acestuia cu standardele de sigurantă și de reglementare. Rețineți că utilizarea acestui accesoriu cu iPod sau iPhone poate afecta performanta în regim de functionare wireless.

## **Modele de iPod/iPhone compatibile**

Modelele de iPod/iPhone compatibile sunt următoarele. Înainte de a-l utiliza cu sistemul, actualizați dispozitivul iPod/iPhone la cea mai recentă versiune software.

Tehnologia BLUETOOTH este compatibilă cu:

- iPhone iPhone 6 Plus/iPhone 6/iPhone 5s/ iPhone 5c/iPhone 5/iPhone 4s/ iPhone 4/iPhone 3GS
- iPod touch iPod touch (generaţia a 5-a)/iPod touch (generaţia a 4-a)
- Toate celelalte mărci comerciale apartin deținătorilor de drept ale acestora.
- Alte nume de sisteme şi de produse sunt, de regulă, mărci comerciale sau mărci comerciale înregistrate ale respectivilor producători. Mărcile ™ si  $\overline{\Theta}$  nu sunt indicate în acest document.

## **Notificare privind software-urile aplicate GNU GPL/LGPL şi alte software-uri cu sursă deschisă**

Acest produs contine software-uri supuse Licentei publice generale (General Public License, "GPL") GNU si Licentei publice secundare/de bibliotecă (Lesser General Public License – "LGPL") GNU. Aceste licente stipulează faptul că clienții au dreptul de a obtine, modifica și redistribui codul. sursă al software-ului amintit, în conformitate cu termenii impuşi de GPL sau de LGPL.

Pentru detalii privind GPL, LGPL şi alte licente software, consultati [Software License Information] din [System Settings], în meniul [Setup] al produsului.

Codul sursă al software-ului utilizat în acest produs se supune termenilor impuşi de GPL şi de LGPL şi este disponibil pe web. Pentru descărcare, accesati următorul URL: http://oss.sony.net/Products/Linux

Retineti că Sony nu poate răspunde niciuneia dintre întrebările referitoare la continutul acestui cod sursă.

## <span id="page-4-0"></span>Cu privire la aceste Instrucţiuni de utilizare

- Instructiunile din aceste Instructiuni de utilizare descriu comenzile de pe telecomandă. Puteti utiliza, în egală măsură, comenzile de pe boxa bară, dacă acestea au nume identice sau similare cu cele de pe telecomandă.
- Unele ilustratii sunt desene schematice şi pot fi diferite de produsul efectiv.
- Elementele afişate pe ecranul televizorului pot varia, în funcţie de zonă.
- Setarea implicită este subliniată.
- Textul cuprins între paranteze drepte ([--]) apare pe ecranul televizorului, în vreme ce textul cuprins între ghilimele  $($ ...-") apare pe afisajul de pe panoul frontal.

## **Cuprins**

Conectarea  $\rightarrow$  Ghid de pornire (document separat)

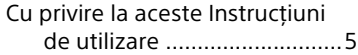

## **[Ascultarea/Vizualizarea](#page-7-0)**

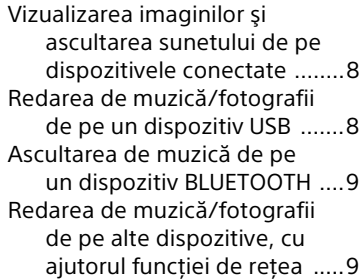

## **[Reglare sunet](#page-8-2)**

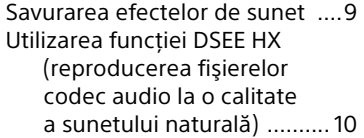

## **[Funcţia BLUETOOTH](#page-10-0)**

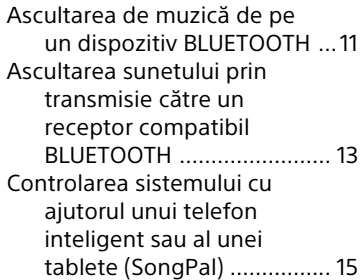

## **[Funcţia de reţea](#page-15-0)**

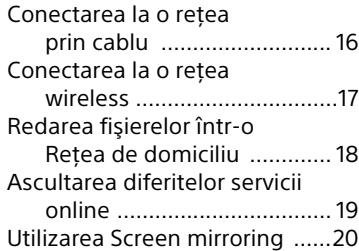

## **Vizualizarea conţinuturilor [4K protejate prin drepturi de](#page-20-0)  autor**

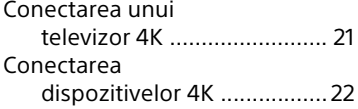

## **[Setări şi reglaje](#page-21-1)**

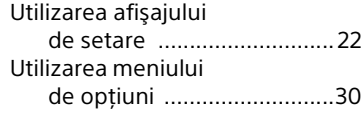

## **[Alte funcţii](#page-31-0)**

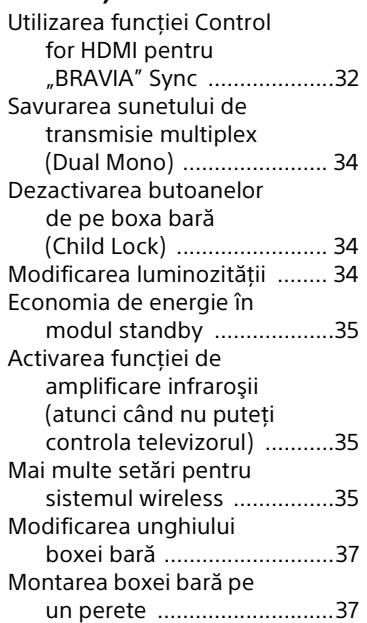

## **[Informaţii suplimentare](#page-37-0)**

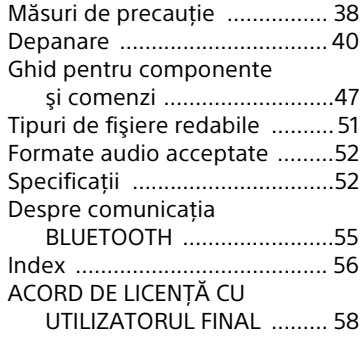

## <span id="page-7-6"></span><span id="page-7-0"></span>Ascultarea/Vizualizarea

## <span id="page-7-4"></span><span id="page-7-1"></span>Vizualizarea imaginilor şi ascultarea sunetului de pe dispozitivele conectate

### <span id="page-7-3"></span>**Apăsaţi INPUT +/–.**

De asemenea, puteti să apăsati HOME, urmat de  $\leftrightarrow/\leftrightarrow/\leftrightarrow$  în mod repetat și  $\leftrightarrow$ pentru a selecta intrarea dorită.

#### **[TV]**

Dispozitiv (televizor etc.) conectat la mufa TV (DIGITAL IN), sau un televizor compatibil cu funcţia Audio Return Channel, conectat la mufa HDMI OUT (ARC)

**[HDMI1]/[HDMI2]/[HDMI3]** Dispozitiv conectat la mufa HDMI IN 1/2/3

### **[Bluetooth Audio]**

**"BT"**

Dispozitiv BLUETOOTH care acceptă A2DP

### **[Analog]**

**"ANALOG"**

Dispozitiv (player media digital etc.) conectat la mufa ANALOG IN

#### **[USB]**

Dispozitiv USB conectat la portul  $\Psi$  (USB)

#### **[Screen mirroring]**

**"SCR M"** Dispozitiv compatibil cu Screen mirroring

[\(pagina 20\)](#page-19-1)

## **[Home Network]**

**"H.NET"** Continuturi stocate pe un server [\(pagina 18\)](#page-17-1)

### **[Music Services]**

**"M.SERV"**

Continuturi din servicii de muzică disponibile pe internet [\(pagina 19\)](#page-18-1)

De asemenea, puteți apăsa PAIRING 8 şi MIRRORING pe telecomandă pentru a selecta intrările [Bluetooth Audio] respectiv [Screen mirroring].

## <span id="page-7-7"></span><span id="page-7-2"></span>Redarea de muzică/ fotografii de pe un dispozitiv USB

Puteti reda fişiere audio/fotografii de pe un dispozitiv USB conectat. Pentru tipurile de fişiere redabile, consultati "Tipuri de fisiere redabile" [\(pagina 51\)](#page-50-1).

## <span id="page-7-5"></span>1 **Conectaţi dispozitivul USB la portul (USB).**

Înainte de conectare, consultați instructiunile de utilizare ale dispozitivului USB.

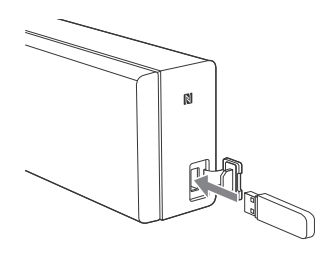

## 2 **Apăsaţi HOME.**

Ecranul de pornire apare pe ecranul televizorului.

- 3 **Apăsaţi /// pentru a selecta [USB], apoi apăsaţi .**
- 4 **Apăsaţi / pentru a selecta [Music] sau [b]** [Photo], apoi apăsați  $\oplus$ .
- 5 **Apăsaţi / pentru a selecta conţinutul dorit, apoi apăsaţi .** Începe redarea conţinutului dorit.

## **Sfat Notă**

Nu decuplati dispozitivul USB în timpul functionării. Pentru a evita avarierea datelor sau deteriorarea dispozitivului USB, opriti sistemul înainte să conectati sau să deconectaţi dispozitivul USB.

## <span id="page-8-0"></span>Ascultarea de muzică de pe un dispozitiv BLUETOOTH

Consultati "Functia BLUETOOTH" [\(pagina 11\).](#page-10-2)

## <span id="page-8-1"></span>Redarea de muzică/ fotografii de pe alte dispozitive, cu ajutorul functiei de retea

Consultati "Functia de retea" [\(pagina 16\)](#page-15-2).

## <span id="page-8-2"></span>Reglare sunet

## <span id="page-8-5"></span><span id="page-8-3"></span>Savurarea efectelor de sunet

Puteti savura cu ușurință efecte de sunet preprogramate, adaptate la diferite tipuri de surse de sunet. Sunetul se va auzi impresionant şi rezonant.

### **Notă**

Nu puteţi selecta efectele de sunet atunci când sistemul este conectat la un receptor BLUETOOTH în modul transmitător.

## <span id="page-8-4"></span>**Selectarea câmpului de sunet**

#### **Apăsaţi în mod repetat SOUND FIELD în timpul redării.**

#### **[ClearAudio+]**

Puteti savura sunetul, cu câmpul de sunet recomandat de Sony. Câmpul de sunet este optimizat automat, în functie de continutul redat și de functie.

#### **[Movie]**

Sistemul furnizează sunetul optim pentru urmărirea filmelor.

#### **[Music]**

Sistemul furnizează sunetul optim pentru ascultarea de muzică.

#### **[Sports]**

Sistemul reproduce atmosfera unei transmisii sportive. Comentariile sunt clare, ovatiile se aud surround şi sunetul este realist.

#### **[Game Studio]**

Sistemul furnizează sunetul optim pentru jocuri video.

#### **[Standard]**

Sistemul furnizează sunetul corespunzător pentru fiecare sursă.

## **Sfat**

- Puteţi apăsa şi CLEARAUDIO+ pentru a selecta [ClearAudio+].
- De asemenea, puteti selecta [Sound Field] din meniul de optiuni [\(pagina 30\)](#page-29-1).

## <span id="page-9-2"></span>**Utilizarea funcţiei mod nocturn**

Această functie este utilă atunci când urmăriți filme târziu în noapte. Veti putea auzi dialogul clar, chiar și la un nivel scăzut al volumului.

### **Apăsaţi NIGHT.**

Se activează funcția mod nocturn. Apăsaţi din nou pentru a revoca funcţia.

## **Sfat**

De asemenea, puteti selecta [Night] din meniul de opţiuni [\(pagina 30\)](#page-29-2).

## <span id="page-9-3"></span>**Utilizarea funcţiei voce clară**

Această functie ajută la îmbunătătirea clarității dialogurilor.

## **Apăsaţi VOICE în mod repetat.**

- [Voice: 1]: Standard
- [Voice: 2]: Gama de dialog este amplificată.
- [Voice: 3]: Gama de dialog este amplificată şi sunetele greu de distins de către vârstnici sunt intensificate.

### **Sfat**

De asemenea, puteti selecta [Type 1], [Type 2] sau [Type 3] la [Voice], din meniul de opţiuni [\(pagina 30\)](#page-29-3).

## <span id="page-9-1"></span><span id="page-9-0"></span>Utilizarea funcţiei DSEE HX (reproducerea fişierelor codec audio la o calitate a sunetului naturală)

DSEE HX (Digital Sound Enhancement Engine – motor de îmbunătătire a sunetului digital) este o tehnologie înaltă de compensare şi restaurare a sunetelor fine, dezvoltată independent de Sony. Această funcție sporeşte calitatea fişierului audio până la nivelul unui fişier audio de înaltă rezolutie\*, reproducând sunetele clare, din gama înaltă, care se întâmplă adesea să se piardă.

Această functie este disponibilă doar atunci când la câmpul de sunet este selectat [Music].

\* Fişierul este extins la maxim 96 kHz/24 bit sau echivalent.

## <span id="page-9-4"></span>1 **Apăsaţi HOME.**

Ecranul de pornire apare pe ecranul televizorului.

- 2 **Apăsaţi pentru a selecta [Setup] din colţul din dreapta sus, apoi apăsaţi .**
- 3 **Apăsaţi / pentru a selecta [Audio Settings], apoi apăsaţi .**
- 4 **Apăsaţi / pentru a selecta [DSEE HX], apoi apăsaţi .**
- 5 **Apăsaţi / pentru a selecta [On], apoi apăsaţi .**

## **Notă**

- **Functia DSEE HX nu este disponibilă** pentru fișiere audio de înaltă rezolutie.
- Functia DSEE HX nu functionează eficient dacă rata de biţi este prea mică pentru a putea fi suplimentată corect.

## <span id="page-10-2"></span><span id="page-10-0"></span>**Functia BLUETOOTH**

## <span id="page-10-1"></span>Ascultarea de muzică de pe un dispozitiv BLUETOOTH

## <span id="page-10-4"></span><span id="page-10-3"></span>**Împerecherea acestui sistem cu un dispozitiv BLUETOOTH**

Împerecherea este o operaţiune prin care dispozitivele BLUETOOTH sunt înregistrate în prealabil unul cu altul. Odată ce operațiunea de împerechere are loc, aceasta nu mai trebuie efectuată din nou. Înainte să împerecheati dispozitivul cu acest sistem, asiguraţi-vă că a[ţi setat](#page-24-0)  [Bluetooth Mode] la [Receiver]

[\(pagina 25\).](#page-24-0)

1 **Plasaţi dispozitivul BLUETOOTH la distanţă de maxim 1 metru de boxa bară.**

## <span id="page-10-5"></span>2 **Apăsaţi PAIRING .**

Indicatorul albastru LED clipeşte, iar pe ecranul televizorului apare ecranul de împerechere BLUETOOTH.

## **Sfat**

De asemenea, puteți selecta [Bluetooth] Audio] de pe ecranul de pornire.

## 3 **Setaţi dispozitivul BLUETOOTH în modul de împerechere.**

Pentru detalii cu privire la setarea dispozitivului BLUETOOTH în modul de împerechere, consultaţi instrucţiunile de utilizare furnizate împreună cu dispozitivul.

## 4 **Selectaţi "HT-NT3" pe afişajul dispozitivului.**

Efectuati acest pas în maxim 5 minute, altfel modul de împerechere va fi revocat. După stabilirea conexiunii BLUETOOTH, numele dispozitivului apare pe ecranul televizorului, iar indicatorul albastru LED se aprinde.

## **Notă**

Dacă este solicitată o cheie de autentificare pe dispozitivul BLUETOOTH, introduceti "0000". Cheia de autentificare (Passkey) mai poate purta numele de "cod de autentificare" (Passcode), "cod PIN" (PIN code), "număr PIN" (PIN number) sau "parolă" (Password).

### **Sfat**

Puteți modifica numele sistemului. care apare pe dispozitiv, cu ajutorul [Device Name] din [System Settings] [\(pagina 28\)](#page-27-0).

## 5 **Porniţi redarea pe dispozitivul BLUETOOTH.**

## 6 **Reglaţi volumul.**

Reglaţi mai întâi volumul dispozitivului BLUETOOTH, apoi, dacă nivelul volumului este încă prea scăzut, reglați nivelul volumului la boxa bară.

### **Notă**

Puteti împerechea cel mult 9 dispozitive BLUETOOTH. Dacă se împerechează cel de-al 10-lea dispozitiv BLUETOOTH, dispozitivul care a fost conectat cel mai demult va fi înlocuit cu cel nou.

## **Pentru a revoca operaţiunea de împerechere**

Apăsaţi HOME sau INPUT +/–.

## **Conectarea la un dispozitiv BLUETOOTH de pe acest sistem**

Vă puteti conecta la dispozitivul BLUETOOTH de pe acest sistem. Verificaţi următoarele înainte de a reda muzică:

- Functia BLUETOOTH a dispozitivului BLUETOOTH este activată.
- Împerecherea a fost finalizată [\(pagina 11\)](#page-10-3).
- [Bluetooth Mode] este setat la [Receiver] [\(pagina 25\)](#page-24-0).

## 1 **Apăsaţi PAIRING . Notă**

Pentru a vă conecta la dispozitivul BLUETOOTH conectat cel mai recent, apăsați > Apoi, treceți la pasul 5.

## <span id="page-11-0"></span>2 **Apăsaţi OPTIONS.**

3 **Selectaţi [Device List], apoi apăsaţi .**

Apare o listă a dispozitivelor BLUETOOTH împerecheate.

- 4 **Apăsaţi / în mod repetat pentru a selecta dispozitivul dorit, apoi apăsaţi .**
- 5 **Apăsaţi pentru a porni redarea.**

## 6 **Reglaţi volumul.**

Reglaţi mai întâi volumul dispozitivului BLUETOOTH, apoi dacă nivelul volumului este încă prea scăzut, reglați nivelul volumului la boxa bară.

#### **Notă**

- După ce aţi conectat sistemul la dispozitivul BLUETOOTH, puteti controla redarea apăsând  $\blacktriangleright$ , II,  $\blacksquare$ ,  $\blacktriangleleft$ si **144/DD**.
- Vă puteti conecta la sistem de pe un dispozitiv BLUETOOTH împerecheat chiar si când sistemul este în modul standby. dacăsetati [Bluetooth Standby] la [On] [\(pagina 26\)](#page-25-0).
- Redarea audio pe acest sistem poate fi întârziată fată de cea de pe dispozitivul BLUETOOTH, din cauza caracteristicilor tehnologiei wireless BLUETOOTH.

#### **Sfat**

Puteti activa sau dezactiva codecul AAC sau LDAC de pe dispozitivul BLUETOOTH [\(pagina 26\)](#page-25-1).

#### **Pentru a deconecta dispozitivul BLUETOOTH**

Efectuati oricare dintre următoarele manevre.

- Apăsați PAIRING @ încă o dată.
- Dezactivati functia BLUETOOTH de pe dispozitivul BLUETOOTH.
- Atunci când este afişat ecranul de redare, apăsați OPTIONS, apoi selectati Disconnectl.
- Opriti sistemul sau dispozitivul BLUETOOTH

### **Pentru a şterge un dispozitiv BLUETOOTH împerecheat din lista cu dispozitive**

- 1 Urmati paşii de la 1 la 3 de mai sus.
- 2 Apăsați  $\rightarrow \infty$  în mod repetat pentru a selecta dispozitivul, apoi apăsaţi OPTIONS.
- 3 Apăsați  $\triangle$ / $\bullet$  în mod repetat pentru a selecta [Remove], apoi apăsați  $\bigoplus$ .
- 4 Apăsați  $\leftrightarrow$ în mod repetat pentru a selecta [OK], apoi apăsați  $\left( \cdot \right)$ .

## <span id="page-11-1"></span>**Conectarea la un dispozitiv**  la distantă, prin functia de **ascultare cu One-touch (NFC)**

NFC (Near Field Communication) este o tehnologie care permite comunicarea wireless pe rază scurtă dintre diferite dispozitive.

Dacă tineti un dispozitiv la distantă compatibil NFC în apropierea mărcii N de pe boxa bară, sistemul și dispozitivul la distantă realizează automat împerecherea şi conexiunea BLUETOOTH.

#### **Dispozitive la distanţă compatibile**

Dispozitive la distantă cu functie NFC încorporată

(Sistem de operare: Android 2.3.3 sau ulterior, fără Android 3.x)

Această caracteristică nu funcţionează cu receptori compatibili NFC.

## **Notă**

- Sistemul nu poate recunoaşte şi nu se poate conecta decât la câte un singur dispozitiv compatibil NFC pe rând.
- $\cdot$ În functie de dispozitivul la distantă, este posibil să fie necesară parcurgerea următoarelor manevre pe dispozitivul la distantă, în prealabil.
- Porniti functia NFC. Pentru detalii. consultati instructiunile de utilizare ale dispozitivului la distantă.
- Dacă dispozitivul dvs. la distantă are un sistem de operare mai vechi decât Android 4.1.x, descărcati și porniti aplicatia "NFC Easy Connect". "NFC Easy Connect" este o aplicatie gratuită pentru dispozitive la distantă Android, care se poate găsi în Google Play. (Este posibil ca aplicatia să nu fie disponibilă în anumite tări/regiuni.)
- <span id="page-12-1"></span>1 **Ţineţi dispozitivul la distanţă în apropierea mărcii N de pe boxa bară până când dispozitivul la distanţă vibrează.**

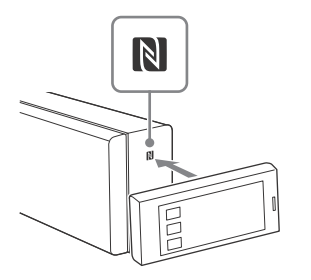

Urmaţi instrucţiunile afişate pe ecranul dispozitivului la distantă și efectuaţi procedura de conectare la BLUETOOTH.

După stabilirea conexiunii BLUETOOTH, indicatorul albastru LED de pe panoul frontal se aprinde.

2 **Porniţi redarea unei surse audio pe dispozitivul la distanţă.**

> Pentru detalii cu privire la operatiunile de redare, consultati instructiunile de utilizare ale dispozitivului la distantă.

#### **Sfat**

- Dacă împerecherea şi conectarea prin BLUETOOTH esuează, procedați în felul următor.
- Ţineţi din nou dispozitivul la distanţă în apropierea mărcii N de pe boxa bară.
- Scoateti carcasa dispozitivului la distanță, dacă utilizați o carcasă disponibilă în comerţ.
- Lansati din nou aplicatia "NFC Easy Connect".
- Setati [Quick Start Mode] la [On] dacă doriti să conectati un dispozitiv BLUETOOTH cât timp sistemul este în modul standby.
- Dacă nivelul volumului este scăzut, reglaţi mai întâi volumul dispozitivului la distanță. Dacă în continuare nivelul volumului este prea scăzut, reglati nivelul volumului la boxa bară.
- Dacă ţineţi dispozitivul la distanţă în apropierea mărcii N atunci când sistemul este în modul transmitător, [Bluetooth] Mode] se schimbă automat la [Receiver]. Această caracteristică nu functionează cu receptori compatibili NFC.

### **Pentru a opri redarea**

Redarea va fi oprită atunci când efectuați oricare dintre următoarele manevre.

- Tineti din nou dispozitivul la distantă în apropierea mărcii N de pe boxa bară.
- Opriti playerul muzical de pe dispozitivul la distantă.
- Opriti sistemul sau dispozitivul la distantă.
- Schimbati intrarea.
- Dezactivati funcția BLUETOOTH de pe dispozitivul la distantă.
- Apăsati ■, HOME sau PAIRING 8 de pe telecomandă.

## <span id="page-12-0"></span>Ascultarea sunetului prin transmisie către un receptor compatibil BLUETOOTH

Puteţi asculta sunetul redat de la sursa conectată la sistem folosind un receptor compatibil BLUETOOTH (de exemplu, o pereche de căşti).

- 1 **Activaţi funcţia BLUETOOTH a receptorului BLUETOOTH.**
- 2 **Setaţi [Bluetooth Mode] la [Transmitter] în [Bluetooth Settings] [\(pagina 25\).](#page-24-0)**
- 3 **Apăsaţi / pentru a selecta [OK].**
- 4 **Apăsaţi / pentru a selecta numele receptorului BLUETOOTH de pe lista [Device List] din [Bluetooth Settings] [\(pagina 26\)](#page-25-2), apoi apăsaţi .** Atunci când a fost stabilită

conexiunea BLUETOOTH, indicatorul albastru LED se aprinde.

#### **Notă**

Dacă nu puteţi găsi numele receptorului dvs. BLUETOOTH pe listă, selectati [Scan].

5 **Porniţi redarea sursei prin intermediul sistemului.**

> Sunetul se aude de la receptorul BLUETOOTH.

## 6 **Reglaţi volumul.**

Reglaţi mai întâi volumul receptorului BLUETOOTH, apoi, dacă nivelul volumului este încă prea scăzut, reglați nivelul volumului la boxa bară. Atunci când este conectată la un receptor BLUETOOTH, nivelul volumului boxei bară nu poate fi controlat. Butoanele de volum de pe boxa bară şi de pe telecomandă au efect numai asupra receptorului BLUETOOTH.

#### **Notă**

- Puteţi înregistra cel mult 9 receptori BLUETOOTH. Dacă se înregistrează cel de-al 10-lea receptor BLUETOOTH, receptorul BLUETOOTH care a fost conectat cel mai demult va fi înlocuit cu cel nou.
- Sistemul poate afişa până la 15 receptori BLUETOOTH detectati în [Device List].
- Nu puteți modifica efectele de sunet sau setările din meniul de optiuni în timpul transmiterii sunetului.
- Unele continuturi nu pot fi transmise, din cauza protecţiei conţinuturilor.
- Ieşirea sunetului pe receptorul BLUETOOTH poate fi întârziată fată de cea de pe sistem, din cauza caracteristicilor tehnologiei wireless BLUETOOTH.
- Atunci când receptorul BLUETOOTH este conectat cu succes la sistem, sunetul nu iese din boxele sistemului şi prin mufa HDMI OUT (ARC).
- Intrarea [Screen mirroring], intrarea [Bluetooth Audio] și funcția Home Theatre Control sunt dezactivate când sistemul este în modul transmitător

## **Sfat**

- Atunci când sistemul şi receptorul BLUETOOTH sunt conectate, puteti controla redarea folosind butoanele de comandă a redării de pe receptorul BLUETOOTH.
- Puteţi conecta acest sistem la receptorul BLUETOOTH conectat cel mai recent apăsând RX/TX în mod repetat pentru a selecta [Transmitter]. Apoi, porniţi redarea sursei de pe sistem.

### **Pentru a deconecta receptorul BLUETOOTH**

Efectuați oricare dintre următoarele manevre.

- Dezactivati functia BLUETOOTH a receptorului BLUETOOTH.
- Setati [Bluetooth Mode] la [Receiver] sau [Off] [\(pagina 25\)](#page-24-0).
- Opriti sistemul sau receptorul BLUETOOTH.
- Executaţi funcţia One-touch (NFC).

### **Pentru a şterge un receptor BLUETOOTH înregistrat**

- 1 Selectaţi [Device List] din [Bluetooth Settings] [\(pagina 26\).](#page-25-2) Apare o listă a receptorilor BLUETOOTH împerecheati și detectati.
- <span id="page-13-0"></span>2 Apăsați <sup>▲</sup>/ pentru a selecta dispozitivul, apoi apăsați OPTIONS.
- 3 Apăsati +/ + pentru a selecta [Remove], apoi apăsați (+).
- 4 Apăsati  $\leftrightarrow$  pentru a selecta [OK], apoi apăsați  $\left( +\right)$ .

## <span id="page-14-2"></span><span id="page-14-0"></span>Controlarea sistemului cu ajutorul unui telefon inteligent sau al unei tablete (SongPal)

O aplicatie dedicată pentru acest model este disponibilă atât în Google Play, cât şi în App Store. Căutati "SongPal" și descărcati aplicația gratuită pentru a afla mai multe despre caracteristicile convenabile ale acesteia. Aplicatia de control rapid, "SongPal", acceptă operarea wireless. Vă permite:

- să selectați conținuturi muzicale/ audio cu ajutorul functiilor integrate ale unor dispozitive şi telefoane inteligente variate;
- să controlati diferite setări intuitiv;
- să amplificati vizual experienta muzicală pe afişajul telefonului inteligent.

#### **Notă**

Înainte să începeţi efectuarea operaţiunilor de mai jos, asigurati-vă că ati setat [Bluetooth Mode] la [Receiver] [\(pagina 25\).](#page-24-0)

### **Când folosiţi un dispozitiv Android**

- 1 Căutați, descărcați și lansați aplicația "SongPal". Apoi, urmati instructiunile de pe ecran.
- <span id="page-14-1"></span>2 După ce apare afișajul de conexiune BLUETOOTH pe dispozitiv, apăsaţi PAIRING **8**. Indicatorul albastru LED clipeşte.
- 3 Selectati "HT-NT3" din lista de dispozitive BLUETOOTH afişată pe dispozitiv. Indicatorul albastru LED se aprinde după ce a fost stabilită conexiunea.
- 4 Exploatati sistemul cu ajutorul afişajului dispozitivului conectat.

## **Când folosiţi un dispozitiv iPhone/iPod**

- 1 Apăsați PAIRING . Indicatorul albastru LED clipeşte.
- 2 Setati dispozitivul iPhone/iPod în modul de împerechere.
- 3 Selectați "HT-NT3" din lista de dispozitive BLUETOOTH afişată pe iPhone/iPod.
	- Indicatorul albastru LED se aprinde după ce a fost stabilită conexiunea.
- 4 Căutați, descărcați și lansați aplicația "SongPal".
- 5 Exploatați sistemul cu ajutorul afişajului dispozitivului conectat.

## <span id="page-15-2"></span><span id="page-15-0"></span>Functia de retea

## <span id="page-15-1"></span>Conectarea la o retea prin cablu

## **Conectarea sistemului la reţea cu un cablu LAN**

Următoarea ilustrație prezintă un exemplu de configurare a unei retele de domiciliu cu sistemul şi un server.

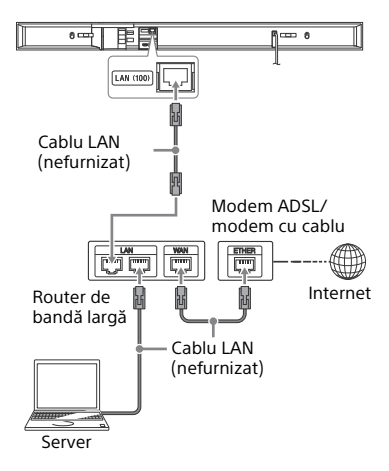

## <span id="page-15-3"></span>**Configurarea unei conexiuni LAN prin cablu**

Nu trebuie să efectuați următoarea configurare, dacă aţi realizat [Easy Network Settings].

<span id="page-15-4"></span>1 **Apăsaţi HOME.**

Ecranul de pornire apare pe ecranul televizorului.

- 2 **Apăsaţi pentru a selecta f** [Setup] din coltul din **dreapta sus, apoi apăsaţi .**
- 3 **Apăsaţi / pentru a selecta [Network Settings], apoi apăsaţi .**
- 4 **Apăsaţi / pentru a selecta [Internet Settings], apoi apăsaţi .**
- 5 **Apăsaţi / pentru a selecta [Wired Setup], apoi apăsaţi .** Ecranul de selectare a metodei de obtinere a unei adrese IP apare pe ecranul televizorului.
- 6 **Apăsaţi / pentru a selecta [Auto], apoi apăsaţi .**
- 7 **Apăsaţi / pentru a naviga prin informaţii, apoi apăsaţi .**
- 8 **Apăsaţi / pentru a selecta [Save & Connect], apoi apăsati**  $\left(\cdot\right)$ **.** Sistemul începe procedura de conectare la retea. Pentru detalii, cititi mesajele care apar pe ecranul televizorului.

## **Dacă se utilizează o adresă IP fixă**

Selectați [Custom] la pasul 6, apoi urmaţi instrucţiunile de pe ecran pentru a selecta [Specify IP address]. Pe ecranul televizorului apare afişajul de introducere a adresei IP. Urmaţi instrucţiunile de pe ecran pentru a introduce valoarea pentru [IP Address], apoi apăsați $(+)$  pentru a confirma valorile.

Introduceti valorile pentru [Subnet Mask], [Default Gateway], [Primary DNS] si [Secondary DNS], apoi apăsați  $\left( +\right)$ .

## <span id="page-16-0"></span>Conectarea la o retea wireless

## **Configurarea unei conexiuni LAN wireless**

## **Înainte de efectuarea setărilor de reţea**

Atunci când routerul LAN wireless (punctul de acces) este compatibil cu Wi-Fi Protected Setup (WPS), puteti configura cu uşurinţă setările reţelei cu butonul WPS.

În caz contrar, va trebui să selectaţi sau să introduceţi informaţiile următoare. În prealabil, verificati informatiile următoare.

- Numele reţelei (SSID)\* aferent routerului/punctului de acces LAN wireless
- Cheia de securitate (parola)\*\* reţelei
- \* SSID (Service Set Identifier) este un nume ce identifică un anumit punct de acces.
- \*\* Aceste informatii ar trebui să fie mentionate pe o etichetă de pe routerul/punctul de acces LAN wireless, în instrucțiunile de utilizare, de persoana care configurează reteaua wireless sau de furnizorul de servicii de internet.
- 1 **Urmaţi paşii de la 1 la 4 din ["Configurarea unei conexiuni LAN](#page-15-3)  [prin cablu" \(pagina 16\)](#page-15-3).**
- 2 **Apăsaţi / pentru a selecta [Wireless Setup(built-in)], apoi apăsaţi .**

Pe ecranul televizorului apare o listă de SSID-uri (puncte de acces) disponibile.

3 **Apăsaţi / pentru a selecta numele reţelei (SSID) dorite, apoi apăsaţi .**

> Pe ecranul televizorului apare afişajul pentru setările de securitate.

4 **Introduceţi cheia de securitate (cheia WEP, cheia WPA/WPA2) folosind tastatura software. Folosiţi /// şi pentru a selecta caracterele/numerele, apoi selectaţi [Enter] pentru a confirma cheia de securitate.**

Sistemul începe procedura de conectare la reţea. Pentru detalii, citiți mesajele care apar pe ecranul televizorului.

## **Dacă se utilizează o adresă IP fixă**

Selectați [New connection registration] la pasul 3, selectați [Manual registration], apoi urmati instructiunile de pe ecran pentru a selecta [Specify IP address]. Pe ecranul televizorului apare afişajul de introducere a adresei IP. Urmaţi instrucţiunile de pe ecran pentru a introduce valoarea pentru  $[IP$  Address], apoi apăsați  $(+)$  pentru a confirma valorile. Introduceţi valorile pentru [Subnet Mask], [Default Gateway], [Primary DNS] şi [Secondary DNS], apoi apăsați  $\left( \widehat{+}\right)$ .

#### **Notă**

Dacă reteaua nu a fost securizată prin criptare (utilizând cheia de securitate), afişajul cu setările de securitate nu apare la pasul 4.

## <span id="page-17-1"></span><span id="page-17-0"></span>Redarea fişierelor într-o Retea de domiciliu

Puteti reda fişiere audio/fotografii de pe alte dispozitive compatibile cu Reteaua de domiciliu, conectându-le la rețeaua de domiciliu.

Acest sistem poate fi utilizat ca player şi ca dispozitiv de redare.

- Server: stochează şi partajează conţinuturi media digitale
- Player: detectează și redă continuturi media digitale de pe server
- Dispozitiv de redare: primeşte şi redă fisiere de pe server și poate fi comandat de un alt dispozitiv (controler)
- Controler: controlează dispozitivul de redare

## **Faceţi pregătirile necesare pentru utilizarea funcţiei Reţea de domiciliu.**

- Conectaţi sistemul la o reţea [\(pagina 16\)](#page-15-0).
- Pregătiţi celălalt dispozitiv compatibil cu Reteaua de domiciliu. Pentru detalii, consultați instrucțiunile de utilizare ale dispozitivului.

## **Pentru a reda fişere stocate pe un server prin sistem (Player)**

Selectati [Home Network] de pe ecranul de pornire, apoi selectați serverul. Selectați fișierul pe care doriți să-l redați din [Music] sau [Photo].

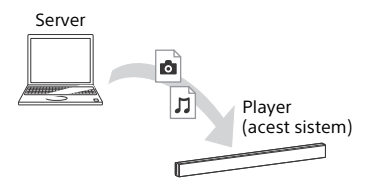

## **Pentru a reda fişiere la distanţă prin comandarea sistemului (dispozitiv de redare) cu ajutorul unui controler din Reţeaua de domiciliu**

Puteti controla sistemul cu un dispozitiv compatibil cu funcția de controler în Reteaua de domiciliu (un telefon mobil etc.) atunci când redaţi fişiere stocate pe un server.

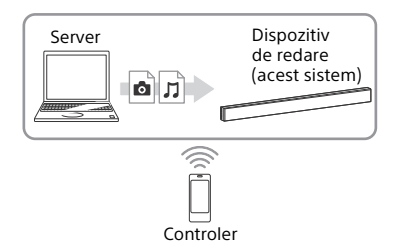

Pentru detalii referitoare la utilizare, consultaţi instrucţiunile de utilizare primite împreună cu dispozitivul compatibil cu funcţia de controler în Reţeaua de domiciliu.

## **Notă**

Nu controlati sistemul cu telecomanda furnizată şi cu un controler în acelaşi timp.

## **Sfat**

Sistemul este compatibil cu functia . Play To" a Windows Media® Player 12. inclus standard în Windows 7.

## <span id="page-18-1"></span><span id="page-18-0"></span>Ascultarea diferitelor servicii online

Cu acest sistem, puteti asculta serviciile de muzică oferite pe internet. Pentru a utiliza această funcție, sistemul trebuie să fie conectat la internet.

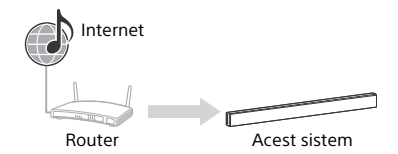

### **Notă**

Înainte de a utiliza unele servicii de muzică, este posibil să fie nevoie să înregistrați sistemul. Pentru detalii cu privire la înregistrare, vizitaţi site-ul de asistenţă pentru clienti al furnizorului de servicii.

## <span id="page-18-2"></span>1 **Apăsaţi HOME.**

Ecranul de pornire apare pe ecranul televizorului.

2 **Apăsaţi / pentru a selecta [Music Services], apoi apăsati**  $\oplus$ **.** Pe ecranul televizorului apare lista

cu furnizorii de servicii.

### **Notă**

În functie de starea de conectare a continutului de pe internet, poate dura câtva timp până ce lista cu furnizorii de servicii apare pe ecranul televizorului.

## **Sfat**

Puteți actualiza lista cu furnizori de servicii apăsând OPTIONS, apoi selectând [Update List].

3 **Apăsaţi / pentru a selecta serviciul de muzică dorit, apoi apăsaţi .**

Apăsaţi BACK pentru a vă întoarce la directorul anterior.

## **Înregistrarea unui serviciu de muzică nou**

Puteți asculta conținutul unei mari varietăți de servicii de muzică oferite pe internet.

### **Verificarea codului de înregistrare**

Este posibil să vi se solicite introducerea codului de înregistrare al sistemului pentru a vă putea bucura de un nou serviciu de muzică.

1 Selectati [Music Services] de pe ecranul de pornire.

Pe ecranul televizorului apare lista cu furnizorii de servicii.

2 Apăsați  $\leftrightarrow$  pentru a selecta serviciul de muzică dorit, apoi apăsați  $(+)$ . Pe ecranul televizorului apar informaţiile de înregistrare, inclusiv codul de înregistrare.

## **Notă**

Este posibil să vedeți informațiile de înregistrare pe ecranul televizorului atunci când intrați într-un serviciu de muzică. Momentul în care apar aceste informatii depinde de serviciul de muzică.

## <span id="page-19-1"></span><span id="page-19-0"></span>Utilizarea Screen mirroring

"Screen mirroring" este o functie care afişează ecranul unui dispozitiv mobil pe televizor, prin tehnologia Miracast. Sistemul poate fi conectat direct la un dispozitiv compatibil cu functia Screen mirroring (de exemplu, telefon inteligent, tabletă). Vă puteti bucura de elementele afişate pe ecranul dispozitivului pe ecranul mare al televizorului. Pentru a utiliza această caracteristică nu este necesar un router wireless (sau un punct de acces).

## <span id="page-19-2"></span>1 **Apăsaţi MIRRORING.**

## 2 **Urmaţi instrucţiunile de pe ecran.**

Activati functia Screen mirroring de pe dispozitivul dvs.

Pentru detalii cu privire la activarea functiei, consultati instructiunile de utilizare primite împreună cu dispozitivul.

#### <span id="page-19-3"></span>**Pentru a conecta un telefon inteligent Xperia folosind funcţia de oglindire One-touch (NFC)**

Apăsaţi MIRRORING, apoi ţineţi telefonul inteligent Xperia în apropierea mărcii N de pe boxa bară.

## **Pentru a părăsi oglindirea**

Apăsaţi HOME sau INPUT +/–.

### **Notă**

- Atunci când folositi Screen mirroring, calitatea imaginii şi a sunetului poate fi deteriorată, uneori, din cauza interferentelor de la alte retele.
- Unele functii de retea pot să nu fie disponibile atunci când folosiţi Screen mirroring.
- Asiguraţi-vă că dispozitivul este compatibil cu Miracast. Nu se garantează conectivitatea cu toate dispozitivele compatibile Miracast.
- În functie de mediul de utilizare, calitatea imaginii şi a sunetului pot să se deterioreze.

## **Sfat**

- Puteţi selecta efectul de sunet preferat în timpul oglindirii. Apăsați butoanele pentru efecte de sunet [\(pagina 50\).](#page-49-0)
- În cazul în care calitatea imaginii şi a sunetului se deteriorează adesea, puteți îmbunățăți calitatea setând [Screen mirroring RF Setting] [\(pagina 29\)](#page-28-0).

## <span id="page-20-0"></span>Vizualizarea continuturilor 4K protejate prin drepturi de autor

## <span id="page-20-1"></span>Conectarea unui televizor 4K

Pentru a vizualiza continuturi 4K protejate prin drepturi de autor, conectaţi sistemul şi televizorul printr-o mufă HDMI compatibilă HDCP 2.2. Pentru detalii privind dotarea televizorului cu o mufă HDMI compatibilă HDCP 2.2, consultați instructiunile de utilizare primite cu televizorul.

## **Atunci când mufa HDMI a televizorului este etichetată ARC\* şi compatibilă cu HDCP 2.2**

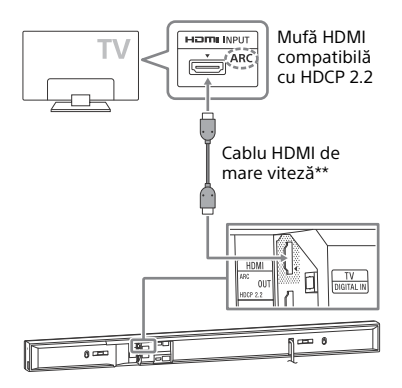

- \* Functia ARC (Audio Return Channel canal de retur audio) transmite sunet digital de la televizor către acest sistem sau către un amplificator AV, folosind în acest scop numai cablul HDMI.
- \*\* Furnizat numai în anumite zone.

## **Atunci când mufa HDMI a televizorului este etichetată ARC şi nu este compatibilă cu HDCP 2.2**

Dacă mufa HDMI a televizorului este etichetată ARC, dar nu este compatibilă cu HDCP 2.2, conectati sistemul la mufa HDMI a televizorului care este compatibilă cu HDCP 2.2, folosind un cablu HDMI. Apoi, conectati un cablu digital optic la mufa de ieşire optică a televizorului, pentru a asculta sunetul digital.

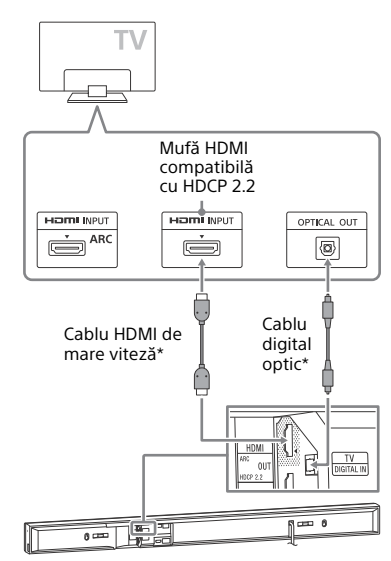

În functie de zonă, se furnizează fie cablul HDMI de mare viteză, fie cablul digital optic.

## <span id="page-21-0"></span>Conectarea dispozitivelor 4K

Player Blu-ray Disc™,

Conectati un dispozitiv 4K la mufa HDMI IN 1 a sistemului. Pentru detalii cu privire la compatibilitatea dispozitivului cu HDCP 2.2, consultati instructiunile de utilizare furnizate împreună cu dispozitivul.

## decodor pentru cablu<br>sau satelit etc. Mufă HDMI **Hami** OUTPUT compatibilă cu HDCP 2.2 Cablu HDMI de mare viteză (nefurnizat)  $-10$ 高下剛頂

## <span id="page-21-1"></span>Setări şi reglaje

## <span id="page-21-2"></span>Utilizarea afişajului de setare

Puteti efectua diverse reglaje, cu privire la aspecte cum sunt imaginea şi sunetul. Setările implicite sunt subliniate.

## <span id="page-21-3"></span>1 **Apăsaţi HOME.**

Ecranul de pornire apare pe ecranul televizorului.

- 2 **Apăsaţi pentru a selecta Example 1** [Setup] din coltul din **dreapta sus, apoi apăsaţi .**
- 3 **Apăsaţi / pentru a selecta pictograma categoriei de setări dorite, apoi apăsaţi .**

#### **Pictogramă Explicaţie [Software Update] [\(pagina 23\)](#page-22-0)** Actualizează software-ul sistemului. **[Screen Settings] [\(pagina 23\)](#page-22-1)** Efectuează setări de ecran corespunzătoare tipului de televizor.  $\overline{\mathscr{C}}_{\ket{\mathfrak{y}}}$ **[Audio Settings] [\(pagina 25\)](#page-24-1)** Efectuează setări audio corespunzătoare tipului de mufe de conectare. **[Bluetooth Settings]**  保 **[\(pagina 25\)](#page-24-2)** Efectuează setări detaliate pentru functia BLUETOOTH. **[System Settings] [\(pagina 27\)](#page-26-0)** Efectuează setările referitoare la sistem. **[Network Settings] [\(pagina 28\)](#page-27-1)** Efectuează setări detaliate pentru internet şi reţea. **[Input Skip Setting] [\(pagina 29\)](#page-28-1)** Configurează setarea de ignorare a intrărilor, pentru fiecare intrare în parte.

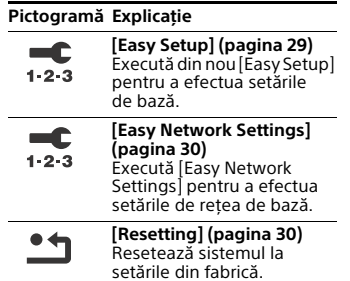

## <span id="page-22-6"></span><span id="page-22-2"></span><span id="page-22-0"></span>**[Software Update]**

Actualizând software-ul la cea mai recentă versiune, puteți beneficia de cele mai noi functii.

În timpul unei actualizări software, pe afişajul de pe panoul frontal apare "UPDT". După finalizarea actualizării, sistemul reporneşte automat. Cât timp se desfășoară operațiunea de actualizare, nu porniti și nu opriti sistemul și nu exploatați nici sistemul. nici televizorul. Asteptati să se finalizeze actualizarea software.

#### **Notă**

• Pentru informatii despre functiile de actualizare, accesati următorul site web:

Pentru clienţii din Europa şi Rusia: www.sony.eu/support

Pentru clienţii din alte ţări/regiuni: http://www.sony-asia.com/section/ support

Dacă starea reţelei dvs. este nesatisfăcătoare, accesaţi site-ul web de mai sus pentru a descărca ultima versiune de software şi actualizaţi de pe un dispozitiv de memorie USB.

## **[Update via Internet]**

Actualizează software-ul sistemului folosind reteaua disponibilă. Asigurativă că rețeaua este conectată la internet. Pentru detalii, consultați "Funcția de retea" (pagina 16).

### **[Update via USB Memory]**

Actualizează software-ul folosind memoria USB. Asigurați-vă că folderul cu actualizarea software poartă denumirea corectă "UPDATE". Sistemul poate recunoaște până la 500 de fişiere/foldere situate într-un singur strat, inclusiv fişierele/folderele de actualizare.

## <span id="page-22-5"></span><span id="page-22-1"></span>**[Screen Settings]**

## <span id="page-22-7"></span><span id="page-22-3"></span>**[TV Type]**

[16:9]: Selectati această optiune atunci când conectați un televizor cu ecran panoramic sau un televizor cu funcție mod de ecran panoramic.

[4:3]: Selectați această opțiune atunci când conectați un televizor cu ecran 4:3 fără funcţie mod de ecran panoramic.

### <span id="page-22-4"></span>**[Output Video Resolution]**

[Auto]: Scoate semnalul video potrivit rezolutiei televizorului sau a dispozitivului conectat. [480i/576i]\*, [480p/576p]\*, [720p], [1080i], [1080p]: Scoate semnalul video potrivit setării de rezoluție selectate.

\* Dacă sistemul de culori al conţinutului redat este NTSC, rezolutia semnalelor video nu poate fi convertită decât la [480i] şi [480p].

## <span id="page-23-0"></span>**[24p Output]**

[Network content 24p Output] Această functie este disponibilă pentru redarea continuturilor prin Screen mirroring.

[Auto]: Scoate semnale video 24p numai atunci când conectați un televizor compatibil 1080/24p printr-o conexiune HDMI şi când [Output Video Resolution] este setată la [Auto] sau [1080p]. [Off]: Selectati această optiune dacă televizorul nu este compatibil cu semnale video 1080/24p.

## <span id="page-23-1"></span>**[4K Output]**

[Auto1]: Scoate semnale video 2K (1920 × 1080) în timpul redării video şi semnale video 4K în timpul redării fotografiilor, atunci când efectuaţi conexiunea la un dispozitiv Sony compatibil 4K.

Scoate semnale video 4K în timpul redării continuturilor video 24p sau redării de fotografii, atunci când efectuați conexiunea la un dispozitiv compatibil 4K, care nu este fabricat de Sony. [Auto2]: Scoate automat semnale video 4K/24p atunci când conectati un dispozitiv compatibil 4K/24p și efectuați setarea corespunzătoare pentru [Network content 24p Output] din [24p Output], scotând, de asemenea, imagini fotografice în 4K/24p atunci când redați fișiere fotografice 2D. [Off]: Dezactivează functia.

Dacă dispozitivul dvs. Sony nu este detectat atunci când este selectat [Auto1], această setare va avea acelaşi efect ca setarea [Auto2].

## <span id="page-23-2"></span>**[YCbCr/RGB (HDMI)]**

[Auto]: Detectează automat tipul de dispozitiv extern și comută la setarea de culoare corespunzătoare.

[YCbCr (4:2:2)]: Scoate semnale video  $YChCr4.2.2$ 

[YCbCr (4:4:4)]: Scoate semnale video YCbCr 4:4:4.

[RGB]: Selectați această opțiune atunci când vă conectaţi la un dispozitiv cu mufă DVI compatibilă HDCP.

## <span id="page-23-3"></span>**[HDMI Deep Colour Output]**

[Auto]: De regulă, selectaţi această optiune.

[12bit], [10bit]: Scoate semnale video 12bit/10bit, atunci când televizorul conectat este compatibil cu Deep Colour.

[Off]: Selectaţi această opţiune atunci când imaginea este instabilă sau culorile par nenaturale.

### <span id="page-23-4"></span>**[Video Direct]**

Puteti dezactiva afişajul pe ecran (On-Screen Display, OSD) al sistemului atunci când se selectează intrarea [HDMI1], [HDMI2] sau [HDMI3]. Această funcție este utilă atunci când jucați un joc, fiindcă vă puteți bucura pe deplin de ecranul jocului.

[On]: Dezactivează OSD. Informatiile nu se vor mai afişa pe ecran, iar butoanele OPTIONS şi DISPLAY sunt dezactivate. [Off]: Afisează informații pe ecran atunci când modificaţi setări cum ar fi selectarea câmpului de sunet. **Notă**

### <span id="page-24-12"></span>**[SBM] (Super Bit Mapping)**

[On]: Rafinează gradația semnalelor video scoase prin mufa HDMI OUT (ARC). [Off]: Selectați această opțiune atunci când ies semnale video distorsionate sau culori nenaturale

## <span id="page-24-8"></span><span id="page-24-1"></span>**[Audio Settings]**

### <span id="page-24-11"></span>**[DSEE HX]**

Această functie este disponibilă doar atunci când la câmpul de sunet este selectat [Music].

[On]: Sporeşte calitatea fişierului audio până la nivelul unui fişier audio de înaltă rezoluţie, reproducând sunetele clare, din gama înaltă, care se întâmplă adesea să se piardă [\(pagina 10\)](#page-9-1). [Off]: Dezactivat.

#### <span id="page-24-6"></span>**[Audio DRC]**

Puteti să comprimați intervalul dinamic al piesei audio.

[Auto]: Comprimă automat sunetul codificat în Dolby TrueHD.

[On]: Sistemul reproduce piesa audio cu tipul de interval dinamic avut în vedere de inginerul care a efectuat înregistrarea.

[Off]: Fără compresie a intervalului dinamic.

#### <span id="page-24-5"></span><span id="page-24-4"></span>**[Attenuation settings - Analog]**

Este posibil să apară distorsiuni atunci când ascultaţi un dispozitiv conectat la mufa ANALOG IN. Puteţi preveni distorsiunile, atenuând nivelul de intrare de la sistem.

[On]: Atenuează nivelul de intrare. Nivelul de ieşire va fi redus de această setare.

[Off]: Nivel de intrare normal.

### <span id="page-24-7"></span>**[Audio Output]**

Puteti selecta metoda de ieşire prin care este scos semnalul audio.

[Speaker]: Scoate sunetul numai prin boxele sistemului.

[Speaker + HDMI]: Scoate sunetul prin boxele sistemului şi semnale PCM liniare cu 2 canale prin mufa HDMI OUT (ARC). [HDMI]: Scoate sunetul numai prin mufa HDMI OUT (ARC). Formatul de sunet depinde de dispozitivul conectat.

#### **Notă**

- Când [Control for HDMI] este setat la [On] [\(pagina 27\),](#page-26-1) [Audio Output] este setat automat la [Speaker + HDMI], această setare neputând fi modificată.
- Semnalele audio nu ies prin mufa HDMI OUT (ARC) atunci când [Audio Output] este setat la [Speaker + HDMI] şi [HDMI1 Audio Input Mode] [\(pagina 28\)](#page-27-2) este setat la [TV]. (doar pentru modelele din Europa)

#### <span id="page-24-10"></span><span id="page-24-2"></span> $|\mathbf{x}|$ **[Bluetooth Settings]**

### <span id="page-24-9"></span><span id="page-24-3"></span><span id="page-24-0"></span>**[Bluetooth Mode]**

Vă puteti bucura de continuturile de pe un dispozitiv aflat la distantă, utilizând acest sistem, sau să ascultați sunetul din acest sistem printr-un alt dispozitiv, de exemplu, o pereche de căşti.

[Receiver]: Sistemul este în modul receptor, ceea ce îi permite să recepţioneze şi să scoată conţinut audio provenit de la dispozitivul aflat la distantă.

[Transmitter]: Sistemul este în modul transmitător, ceea ce îi permite să trimită continut audio către dispozitivul aflat la distantă.

[Off]: BLUETOOTH este oprit și nu puteti selecta intrarea [Bluetooth Audio].

#### **Notă**

Vă puteți conecta la un dispozitiv la distantă folosind functia de ascultare cu One-touch, chiar dacă ați setat [Bluetooth Mode] la [Off].

## <span id="page-25-6"></span><span id="page-25-2"></span>**[Device List]**

Afişează o listă de receptori BLUETOOTH împerecheaţi şi detectaţi, atunci când [Bluetooth Mode] este setat la [Transmitter] [\(pagina 25\).](#page-24-3)

## <span id="page-25-5"></span><span id="page-25-0"></span>**[Bluetooth Standby]**

Puteţi seta [Bluetooth Standby], astfel încât sistemul să poată fi pornit de un dispozitiv BLUETOOTH, chiar dacă sistemul este în modul standby. Această funcție nu este disponibilă decât atunci când setaţi [Bluetooth Mode] la [Receiver] sau [Transmitter].

[On]: Sistemul porneşte automat atunci când stabiliti o conexiune BLUETOOTH de pe un dispozitiv BLUETOOTH împerecheat.

[Off]: Dezactivat.

#### **Notă**

Dacă setati [Quick Start Mode] la [Off] și [Bluetooth Standby] la [On], sistemul poate fi pornit de un dispozitiv BLUETOOTH, însă conexiunea BLUETOOTH eşuează.

### <span id="page-25-3"></span><span id="page-25-1"></span>**[Bluetooth Codec – AAC]**

Această functie nu este disponibilă decât atunci când setați [Bluetooth Mode] la [Receiver] sau [Transmitter].

[On]: Activează codecul AAC. [Off]: Dezactivează codecul AAC.

## **Notă**

- Vă puteți bucura de sunet de înaltă calitate dacă AAC este activat. Dacă nu puteți asculta sunet AAC pe dispozitiv. selectati [Off].
- Dacă modificati setarea [Bluetooth Codec – AAC] când este conectat un dispozitiv BLUETOOTH, setarea pentru codec va fi reflectată numai la următoarea conectare.

### <span id="page-25-4"></span>**[Bluetooth Codec – LDAC]**

Această funcție nu este disponibilă decât atunci când setaţi [Bluetooth Mode] la [Receiver] sau [Transmitter].

[On]: Activează codecul LDAC. [Off]: Dezactivează codecul LDAC.

#### **Notă**

Dacă modificaţi setarea [Bluetooth Codec – LDAC] când este conectat un dispozitiv BLUETOOTH, setarea pentru codec va fi reflectată numai la următoarea conectare.

### **Sfat**

LDAC este o tehnologie de codificare audio dezvoltată de Sony, care permite transmisia de continuturi audio de înaltă rezoluție (Hi-Res), chiar şi printr-o conexiune BLUETOOTH. Spre deosebire de alte tehnologii de codificare compatibile cu BLUETOOTH, precum SBC, acesta funcționează fără a converti continutul audio Hi-Res la un nivel inferior\* și permite transmiterea prin reteaua wireless BLUETOOTH a aproximativ de trei ori mai multe date\*\*, faţă de celelalte tehnologii, la o calitate a sunetului fără precedent, printro codificare eficientă şi o organizare optimă pe pachete.

- \* Cu excepţia conţinuturilor în format DSD.
- \*\*În comparaţie cu SBC (Subband Coding), când se selectează rata de biţi 990 kbps (96/48 kHz) sau 909 kbps (88,2/44,1 kHz).

## <span id="page-26-11"></span>**[Wireless Playback Quality]**

Puteți seta viteza de transmisie a datelor pentru redarea LDAC. Această funcție nu este disponibilă decât atunci când setați [Bluetooth Mode] la [Transmitter] şi [Bluetooth Codec – LDAC] la [On].

[Auto]: Viteza de date se modifică automat în funcție de mediu. Dacă redarea audio. este instabilă cu această setare, folositi una dintre celelalte trei setări.

[Sound Quality]: Se foloseşte cea mai mare viteză de date. Sunetul se transmite la o calitate mai bună, însă redarea audio poate deveni, uneori, instabilă atunci când calitatea conexiunii nu este suficient de bună.

[Standard]: Se foloseşte viteza de date medie. Acest lucru echilibrează calitatea sunetului și stabilitatea redării.

[Connection]: Stabilitatea are prioritate. Calitatea sunetului poate fi rezonabilă, iar starea conexiunii va fi, cel mai probabil, stabilă. În cazul în care conexiunea este instabilă, aceasta este setarea recomandată.

## <span id="page-26-10"></span><span id="page-26-0"></span>**[System Settings]**

#### <span id="page-26-8"></span>**[OSD Language]**

Puteți selecta limba pe care doriți să o vedeti în afișajul de pe ecran al sistemului.

#### <span id="page-26-12"></span>**[Wireless Sound Connection]**

Puteți efectua mai multe setări pentru sistemul wireless. Pentru detalii, consultați "Mai multe setări pentru [sistemul wireless" \(pagina 35\).](#page-34-3)

### <span id="page-26-7"></span>**[IR-Repeater]**

[On]: Permite sistemului să transmită semnalul de la o telecomandă la televizor [\(pagina 35\)](#page-34-4). [Off]: Dezactivat.

#### <span id="page-26-3"></span><span id="page-26-2"></span>**[HDMI Settings]**

<span id="page-26-1"></span>[Control for HDMI] [On]: Activează funcția [Control for HDMII. Puteți controla reciproc dispozitive conectate cu un cablu HDMI. [Off]: Dezactivat.

<span id="page-26-6"></span><span id="page-26-5"></span>[Audio Return Channel] Această funcție este disponibilă atunci când conectați sistemul la mufa HDMI IN compatibilă cu funcția Audio Return Channel a unui televizor şi când [Control for HDMI] este setat la [On]. [Auto]: Sistemul poate receptiona automat semnalul audio digital de la televizor, printr-un cablu HDMI. [Off]: Dezactivat.

#### <span id="page-26-9"></span><span id="page-26-4"></span>[Standby Through]

Puteti scoate semnale HDMI pe televizor chiar dacă sistemul se află în modul standby. Această funcţie este disponibilă atunci când setați [Control for HDMI] la [On]. Setare implicită:

- [Off] (doar pentru modelele din Europa)
- [Auto] (alte modele)

[Auto]: Scoate semnale prin mufa HDMI OUT (ARC) atunci când televizorul este pornit şi sistemul se află în modul standby. Această setare economiseşte energie în modul standby, comparativ cu setarea [On].

[On]: Scoate întotdeauna semnale prin mufa HDMI OUT (ARC) atunci când sistemul este în modul standby. Dacă conectati un alt fel de televizor decât "BRAVIA", vă recomandăm să selectati această setare.

[Off]: Nu sunt scoase semnale dacă sistemul se află în modul standby. Această setare economiseşte energie în modul standby, comparativ cu setarea [On].

<span id="page-27-9"></span><span id="page-27-2"></span>[HDMI1 Audio Input Mode] (doar pentru modelele din Europa) Puteți selecta intrarea audio a dispozitivului conectat la mufa HDMI IN 1.

[HDMI1]: Sunetul dispozitivului conectat la mufa HDMI IN 1 intră prin mufa HDMI IN 1.

[TV]: Sunetul dispozitivului conectat la mufa HDMI IN 1 intră prin mufa TV (DIGITAL IN).

### <span id="page-27-12"></span><span id="page-27-3"></span>**[Quick Start Mode]**

[On]: Scurtează timpul de pornire din modul standby. Puteti exploata sistemul mai repede după pornire. [Off]: Setarea implicită.

### <span id="page-27-7"></span><span id="page-27-4"></span>**[Auto Standby]**

[On]: Activează funcția [Auto Standby]. Dacă nu utilizați sistemul timp de aproximativ 20 de minute, acesta intră automat în modul standby. [Off]: Dezactivat.

## <span id="page-27-6"></span>**[Auto Display]**

[On]: Afisează automat informații pe ecran, atunci când modificati semnalele audio, modul imaginii etc.

[Off]: Afisează informații numai atunci când apăsați DISPLAY.

## **[Software Update Notification]**

[On]: Cere sistemului să vă informeze cu privire la cea mai recentă versiune de software [\(pagina 23\)](#page-22-0). [Off]: Dezactivat.

#### <span id="page-27-8"></span><span id="page-27-0"></span>**[Device Name]**

Puteti modifica numele acestui sistem potrivit preferintelor, astfel încât să îl recunoaşteţi mai uşor în timp ce utilizaţi functiile BLUETOOTH sau Screen mirroring. Numele se utilizează şi pentru alte operațiuni în rețea, de exemplu în Reteaua de domiciliu. Urmati instructiunile de pe ecran și folositi tastatura software pentru a introduce numele.

#### <span id="page-27-14"></span>**[System Information]**

Puteti afisa informatiile privind versiunea de software a sistemului şi adresa MAC.

### <span id="page-27-13"></span>**[Software License Information]**

Puteţi afişa informaţii despre licenţa software.

<span id="page-27-11"></span><span id="page-27-5"></span><span id="page-27-1"></span>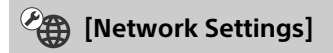

### <span id="page-27-10"></span>**[Internet Settings]**

Conectați mai întâi sistemul la rețea. Pentru detalii, consultati "Functia de retea" (pagina 16).

[Wired Setup]: Selectati această optiune atunci când vă conectați la un router de bandă largă printr-un cablu LAN. Atunci când selectați această setare, funcția LAN wireless încorporată este dezactivată automat.

[Wireless Setup(built-in)]: Selectati această opţiune atunci când utilizaţi funcţia LAN wireless încorporată a sistemului pentru a vă conecta la o reţea wireless.

# Setări și reglaje **Setări şi reglaje**

#### **Sfat**

Pentru detalii suplimentare, vizitati următorul site web și consultati întrebările frecvente:

Pentru clientii din Europa și Rusia: www.sony.eu/support

Pentru clientii din alte tări/regiuni: http://www.sony-asia.com/section/ support

#### **[Network Connection Status]**

Afişează starea curentă a conexiunii la retea.

#### <span id="page-28-9"></span>**[Network Connection Diagnostics]**

Puteti rula diagnoza retelei pentru a verifica dacă s-a efectuat corect conexiunea la retea.

### <span id="page-28-12"></span><span id="page-28-0"></span>**[Screen mirroring RF Setting]**

Dacă utilizați mai multe sisteme wireless, de exemplu o LAN wireless (Local Area Network - retea locală). semnalele wireless pot fi instabile. În acest caz, stabilitatea redării poate fi îmbunătătită prin setarea canalului de frecvente radio prioritar pentru Screen mirroring.

[Auto]: De regulă, selectati această optiune. Sistemul selectează automat canalul mai bun pentru Screen mirroring.

[CH 1]/[CH 6]/[CH 11]: Canalul selectat se foloseşte prioritar pentru conexiunea Screen mirroring.

#### <span id="page-28-5"></span>**[Connection Server Settings]**

Setează dacă să fie afişat serverul conectat din Reteaua de domiciliu. sau nu.

#### <span id="page-28-4"></span>**[Auto Renderer Access Permission]**

[On]: Permite accesul automat de la un controler recent detectat din Reteaua de domiciliu. [Off]: Dezactivat.

### <span id="page-28-11"></span>**[Renderer Access Control]**

Afişează o listă de produse compatibile cu rolul de controler din Reteaua de domiciliu şi stabileşte dacă să se accepte sau nu comenzi de la controlerele de pe listă.

### <span id="page-28-7"></span>**[External Control]**

[On]: Permite controlerului pentru automatizarea locuinţei să exploateze sistemul. [Off]: Dezactivat.

### <span id="page-28-10"></span><span id="page-28-3"></span>**[Remote Start]**

[On]: Permite pornirea sistemului de către un dispozitiv conectat prin reţea, atunci când sistemul este în modul standby.

[Off]: Sistemul nu poate fi pornit de un dispozitiv conectat prin reţea.

<span id="page-28-8"></span><span id="page-28-1"></span>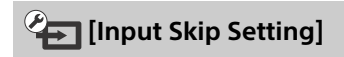

Setarea de ignorare este o funcție convenabilă, care vă permite să ignorati intrările nefolosite atunci când selectaţi o intrare apăsând INPUT +/-.

[Do not skip]: Sistemul nu ignoră intrarea selectată. [Skip]: Sistemul ignoră intrarea selectată.

### **Notă**

Dacă apăsaţi INPUT +/– atunci când este afişat ecranul de pornire, pictograma intrării apare estompată dacă a fost setată la [Skip].

<span id="page-28-6"></span><span id="page-28-2"></span>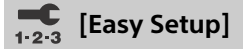

Execută [Easy Setup] pentru a efectua setările iniţiale de bază şi setările de reţea de bază pentru sistem. Urmaţi instrucţiunile de pe ecran.

## <span id="page-29-7"></span><span id="page-29-4"></span>**[Easy Network**  1<sup>23</sup> Settings]

Execută [Easy Network Settings] pentru a efectua setările de retea de bază. Urmati instructiunile de pe ecran.

<span id="page-29-10"></span><span id="page-29-5"></span>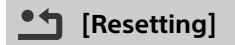

### <span id="page-29-9"></span>**[Reset to Factory Default Settings]**

Puteți reinițializa setările de sistem la valorile implicite din fabrică, selectând grupul de setări. Toate setările din grupul respectiv vor fi reinitializate.

### <span id="page-29-8"></span>**[Initialise Personal Information]**

Puteţi şterge informaţiile personale memorate în sistem.

#### **Notă**

Dacă aruncaţi, transferaţi altei persoane sau revindeţi acest sistem, ştergeţi toate informatiile personale, din motive de siguranță. Luați măsurile adecvate, inclusiv deconectarea după utilizarea unui serviciu în retea.

## <span id="page-29-6"></span><span id="page-29-0"></span>Utilizarea meniului de optiuni

Diverse setări și operațiuni de redare pot fi accesate dacă apăsaţi OPTIONS. Elementele disponibile diferă în funcţie de situatie.

## **Opţiuni comune**

#### **[A/V SYNC]**

Reglează intervalul de timp dintre imagine şi sunet [\(pagina 31\).](#page-30-0)

#### <span id="page-29-1"></span>**[Sound Field]**

Modifică setarea câmpului de sunet [\(pagina 9\)](#page-8-4).

#### <span id="page-29-2"></span>**[Night]**

Activează sau dezactivează funcția mod nocturn [\(pagina 10\).](#page-9-2)

#### <span id="page-29-3"></span>**[Voice]**

Amplifică gama de dialoguri, ca să vă bucurați de voci mai clare [\(pagina 10\)](#page-9-3).

**[Repeat Setting]** Setează redarea repetată.

**[Play/Stop]** Porneste sau oprește redarea.

**[Play from start]** Redă articolul de la început.

#### **[Change Category]**

Comută între categoriile [Music] şi [Photo] pentru intrările [USB] sau [Home Network]. Acest element este disponibil numai atunci când este disponibilă lista afişată pentru categoria respectivă.

## **Numai pentru [Music]**

#### **[Shuffle Setting]**

Setează redarea amestecată.

#### **[Add Slideshow BGM]**

Înregistrează fişiere audio din memoria USB ca muzică de fundal pentru diaporame (BGM).

## **Numai pentru [Photo]**

#### <span id="page-29-11"></span>**[Slideshow]**

Porneşte o diaporamă.

**[Slideshow Speed]** Schimbă viteza diaporamei.

#### **[Slideshow Effect]**

Setează efectul pentru redarea unei diaporame.

#### **[Slideshow BGM]**

- $\bullet$  [Off]: Dezactivează functia.
- [My Music from USB]: Setează fişierele audio înregistrate în [Add Slideshow BGM].

#### **[Change Display]**

Comută între [Grid View] şi [List View].

#### **[Rotate Left]**

Roteşte fotografia în sens contrar acelor de ceasornic la 90 de grade.

#### **[Rotate Right]**

Roteşte fotografia în sensul acelor de ceasornic la 90 de grade.

#### **[View Image]**

Afişează imaginea selectată.

## <span id="page-30-0"></span>**Reglarea întârzierii dintre imagine şi sunet**

## <span id="page-30-2"></span>**[A/V SYNC]**

Atunci când sunetul nu corespunde imaginilor de pe ecranul televizorului, puteți regla întârzierea dintre imagine și sunet pentru următoarele intrări. Metoda de setare diferă, în funcție de intrare.

## **Atunci când este selectată intrarea [HDMI1], [HDMI2], sau [HDMI3]**

<span id="page-30-1"></span>1 **Apăsaţi OPTIONS.**

Meniul de optiuni apare pe ecranul televizorului.

- 2 **Apăsaţi / pentru a selecta [A/V SYNC], apoi apăsaţi .**
- 3 **Apăsaţi / pentru a regla întârzierea, apoi apăsaţi .** Puteți face reglaje între 0 și 300 ms. în paşi de câte 25 ms.

## **Atunci când este selectată intrarea [TV]**

- 1 **Apăsaţi OPTIONS.** Pe afişajul de pe panoul frontal apare "SYNC".
- $2$  Apăsați  $\oplus$  sau  $\star$ .
- 3 **Apăsaţi / pentru a regla întârzierea, apoi apăsaţi .**

Puteţi face reglaje între 0 şi 300 ms, în paşi de câte 25 ms.

## 4 **Apăsaţi OPTIONS.**

Pe afişajul de pe panoul frontal dispare "SYNC".

## <span id="page-31-0"></span>**Alte functii**

## <span id="page-31-2"></span><span id="page-31-1"></span>Utilizarea functiei Control for HDMI pentru "BRAVIA" Sync

Această funcţie este disponibilă pentru televizoare cu funcția "BRAVIA" Sync. Dacă folositi un cablu HDMI ca să conectaţi produse Sony compatibile cu funcția Control for HDMI, utilizarea este simplificată prin caracteristicile de mai jos. Puteti activa functia Control for HDMI setând [Control for HDMI] la [On] [\(pagina 27\)](#page-26-2).

#### **Notă**

- Pentru a utiliza functia "BRAVIA" Sync, asigurati-vă că ați pornit sistemul și toate dispozitivele conectate după ce ati realizat conexiunea HDMI.
- În functie de setările dispozitivului conectat, este posibil ca functia Control for HDMI să nu functioneze corect. Consultati instructiunile de utilizare ale dispozitivului.

### **Control for HDMI – Configurarea simplă**

Puteti seta automat functia [Control for HDMI] a sistemului, prin activarea setării corespunzătoare de pe televizor. Mesajul "DONE" apare pe afişajul de pe panoul frontal atunci când configurarea simplă este finalizată.

#### **Notă**

Puteti seta manual functia [Control for HDMI] dacă setarea de mai sus nu functionează. Pentru detalii, consultați ["\[HDMI Settings\]" \(pagina 27\)](#page-26-3).

## **Oprirea alimentării sistemului**

Atunci când opriţi televizorul, sistemul si dispozitivele conectate se vor opri automat.

### **Notă**

Sistemul nu se opreşte automat cât timp redati muzică pe sistem.

## **Redare cu o singură atingere**

Atunci când redați conținut pe un dispozitiv (player Blu-ray Disc™, "PlayStation®4" etc.) conectat la sistem cu un cablu HDMI, sistemul şi televizorul sunt pornite automat şi semnalul de intrare al sistemului este comutat la intrarea HDMI corespunzătoare.

### **Notă**

- Caracteristica de mai sus poate să nu functioneze cu anumite dispozitive.
- Dacă setati [Standby Through] la [Auto] sau [On] [\(pagina 27\)](#page-26-4), apoi redati continuturile de pe un dispozitiv conectat, când sistemul este în modul standby, sunetul şi imaginea pot fi redate numai de televizor, în vreme ce sistemul rămâne în modul standby.

## **Controlul audio al sistemului**

Dacă porniţi sistemul în timp ce este pornit televizorul, sunetul televizorului va fi scos automat prin boxele sistemului.

Volumul sistemului va fi reglat atunci când reglaţi volumul pe telecomanda televizorului.

Dacă sunetul televizorului era scos prin boxele sistemului ultima dată când ati privit la televizor, sistemul va fi pornit automat atunci când porniti televizorul din nou.

Vă puteți bucura de această caracteristică atunci când utilizați functia Twin Picture (Picture and Picture (P&P)) pe televizorul dvs.

 Dacă este selectată intrarea [TV], [HDMI1], [HDMI2] sau [HDMI3], sunetul poate fi scos de sistem.

 Dacă este selectată o altă intrare decât [TV], [HDMI1], [HDMI2] sau [HDMI3], sunetul este scos numai de televizor atunci când folositi functia Twin Picture. Atunci când dezactivați functia Twin Picture, sunetul este scos de sistem.

## **Audio Return Channel**

Vă puteți bucura de sunetul televizorului prin sistem, doar cu un cablu HDMI. Pentru detalii despre această setare, consultați ["\[Audio Return Channel\]" \(pagina 27\)](#page-26-5).

## **Echo Canceling Sync**

Puteti reduce ecoul atunci când folositi functia Social Viewing în timp ce urmăriţi programe la televizor. Conversatiile devin mai clare.

- Dacă intrarea selectată actualmente este [TV], [HDMI1], [HDMI2] sau [HDMI3], intrarea se schimbă automat la [TV]. Sunetul de la Social Viewing şi de la programul de televizor este scos de sistem.
- Dacă intrarea selectată actualmente este alta decât [TV], [HDMI1], [HDMI2] sau [HDMI3], sunetul de la Social Viewing și continutul redat este scos de televizor.

## **Notă**

- Această caracteristică nu functionează decât la televizoare care acceptă funcţia Social Viewing. Pentru detalii, consultati instrucţiunile de utilizare ale televizorului.
- Asiguraţi-vă că aţi configurat setarea de ieşire audio de la televizor în aşa fel încât sunetul să poată fi scos de acest sistem.
- Funcţia Echo Canceling Sync este o functie proprietară a Sony. Această funcţie nu funcţionează pe echipamente care nu sunt marca Sony.

## **Home Theatre Control**

Dacă un televizor compatibil cu Home Theatre Control este conectat la sistem, o pictogramă pentru aplicaţii bazate pe Internet apare pe televizorul conectat.

Puteti schimba setările sistemului (de exemplu, să schimbaţi intrarea sau câmpul de sunet) folosind telecomanda televizorului dvs.

### **Notă**

- Pentru a utiliza functia Home Theatre Control, televizorul trebuie să fie conectat la internet.
- Functia Home Theatre Control este o funcție proprietară Sony. Această funcţie nu funcţionează pe echipamente care nu sunt marca Sony.

## **Urmărirea limbii**

Atunci când modificați limba afisajului de pe ecranul televizorului, se schimbă şi limba de afişaj a sistemului.

## **Note cu privire la conexiunile HDMI**

- Utilizati un cablu HDMI de mare viteză. Dacă utilizaţi un cablu HDMI standard, continuturile 1080p, Deep Colour, 3D şi 4K pot să nu fie afişate corespunzător.
- Utilizati un cablu HDMI autorizat. Utilizaţi un cablu HDMI de mare viteză Sony cu sigla tipului de cablu.
- Nu vă recomandăm utilizarea unui cablu de conversie HDMI-DVI.
- Semnalele audio (frecventă de eşantionare, lungime a biţilor etc.) transmise printr-o mufă HDMI pot fi suprimate de dispozitivul conectat.
- Sunetul poate fi întrerupt când este comutată frecventa de esantionare sau numărul de canale al semnalelor de ieşire audio de la dispozitivul de redare.
- Dacă se selectează intrarea [TV], semnalele video transmise prin intermediul mufei HDMI IN 1/2/3 selectate data trecută sunt scoase prin mufa HDMI OUT (ARC).
- Acest sistem acceptă transmisii Deep Colour, "x.v.Colour", 3D şi 4K.
- Pentru a vă bucura de continuturi 3D, conectati la sistem un televizor și un dispozitiv video (player Blu-ray Disc™, "PlayStation®4" etc.) compatibile 3D cu ajutorul unor cabluri HDMI de mare viteză, puneti-vă ochelarii 3D și apoi redati un Blu-ray Disc™ etc. compatibil 3D.
- · Pentru a vă bucura de continuturi 4K, televizorul şi playerele conectate la sistem trebuie să fie compatibile cu continuturile 4K.

## <span id="page-33-8"></span><span id="page-33-0"></span>Savurarea sunetului de transmisie multiplex (Dual Mono)

Vă puteti bucura de sunet de transmisie multiplex când sistemul receptionează un semnal de transmisie multiplex Dolby Digital.

### **Notă**

Pentru a recepţiona un semnal Dolby Digital, trebuie să conectați un televizor sau alte dispozitive la mufa TV (DIGITAL IN) cu un cablu digital optic. Dacă mufa HDMI IN a televizorului dvs.

este compatibilă cu funcția Audio Return Channel [\(pagina 27\),](#page-26-5) puteţi recepţiona semnalul Dolby Digital printr-un cablu HDMI.

### <span id="page-33-5"></span>**Apăsaţi în mod repetat butonul AUDIO, până când semnalul dorit apare pe afişajul de pe panoul frontal.**

- MAIN": Va fi scos sunetul limbii principale.
- "SUB": Va fi scos sunetul limbii secundare.
- .MN/SB": Va fi scos sunetul combinat, rezultant din limba principală şi cea secundară.

## <span id="page-33-6"></span><span id="page-33-3"></span><span id="page-33-1"></span>Dezactivarea butoanelor de pe boxa bară (Child Lock)

Puteți dezactiva butoanele de pe boxa bară (cu excepția I/(<sup>)</sup>) pentru a preîntâmpina utilizarea necorespunzătoare, cum ar fi pagubele provocate de copii. Asiguraţi-vă că utilizaţi butoanele de pe boxa bară pentru a efectua această operatiune.

## **În timp ce ţineţi apăsat INPUT, apăsaţi VOL –, VOL + şi VOL –, unul după altul.**

Pe afişajul de pe panoul frontal apare "LOCK". Puteti utiliza sistemul numai folosind

telecomanda.

Pentru a revoca setarea, tineti apăsat INPUT și apăsați unul după altul VOL –, VOL + şi VOL – până ce, pe afişajul de pe panoul frontal, apare "UNLCK".

## <span id="page-33-7"></span><span id="page-33-2"></span>Modificarea luminozităţii

Puteti modifica luminozitatea afișajului de pe panoul frontal şi a indicatorului albastru LED.

### <span id="page-33-4"></span>**Apăsaţi DIMMER în mod repetat.**

Puteti regla luminozitatea la 3 niveluri.\*

\* Luminozitatea aferentă setărilor "DIM1" şi "DIM2" este aceeaşi.

### **Notă**

Afişajul de pe panoul frontal este oprit atunci când selectați "DIM2". Acesta se aprinde automat atunci când apăsați orice buton, apoi se stinge din nou dacă nu utilizati sistemul timp de circa 10 secunde. Totuşi, în unele cazuri, este posibil ca afişajul de pe panoul frontal să nu se stingă.

## <span id="page-34-6"></span><span id="page-34-0"></span>Economia de energie în modul standby

Verificați dacă ați efectuat următoarele setări:

- [Bluetooth Standby] este setat la [Off] [\(pagina 26\).](#page-25-0)
- [Control for HDMI] din [HDMI Settings] este setat la [Off] [\(pagina 27\)](#page-26-2).
- [Quick Start Mode] este setat la [Off] [\(pagina 28\).](#page-27-3)
- [Remote Start] este setat la [Off] [\(pagina 29\).](#page-28-3)

## <span id="page-34-4"></span><span id="page-34-1"></span>Activarea functiei de amplificare infraroşii (atunci când nu puteţi controla televizorul)

Atunci când boxa bară blochează senzorul telecomenzii de pe televizor, telecomanda pentru televizor poate să nu functioneze. În acest caz, activati functia de amplificare infraroșii a sistemului.

Puteți controla televizorul cu telecomanda televizorului, transmitând semnalul telecomenzii din spatele boxei bară.

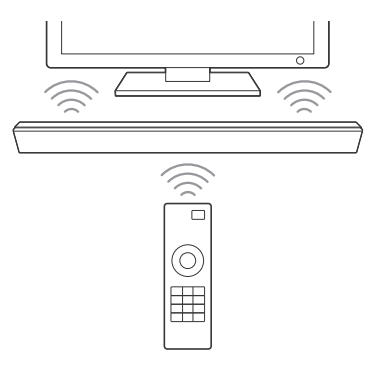

## **Notă**

- Asiguraţi-vă că telecomanda televizorului nu poate controla televizorul și apoi setați [IR-Repeater] la [On]. Dacă este setat pe [On] atunci când telecomanda poate controla televizorul, este posibil ca functionarea să fie defectuoasă din cauza interferentelor dintre comanda directă de la telecomandă şi comenzile transmise prin intermediul boxei bară.
- La unele televizoare, este posibil ca această functie să nu functioneze corect. În acest caz, amplasaţi boxa bară puţin mai departe de televizor.

## 1 **Apăsaţi HOME pe telecomanda sistemului.**

Ecranul de pornire apare pe ecranul televizorului.

- 2 **Apăsaţi pentru a selecta**  *f* [Setup] din coltul din **dreapta sus, apoi apăsaţi .**
- 3 **Apăsaţi / pentru a selecta [System Settings], apoi apăsaţi .**
- 4 **Apăsaţi / pentru a selecta [IR-Repeater], apoi apăsaţi .**
- 5 **Apăsaţi / pentru a selecta [On], apoi apăsaţi .**

## <span id="page-34-3"></span><span id="page-34-2"></span>Mai multe setări pentru sistemul wireless

Puteţi efectua mai multe setări pentru sistemul wireless cu ajutorul setărilor [Wireless Sound Connection].

## <span id="page-34-5"></span>1 **Apăsaţi HOME.**

Ecranul de pornire apare pe ecranul televizorului.

- 2 **Apăsaţi pentru a selecta [Setup] din colţul din dreapta sus, apoi apăsaţi .**
- 3 **Apăsaţi / pentru a selecta [System Settings], apoi apăsaţi .**

### 4 **Apăsaţi / pentru a selecta [Wireless Sound Connection], apoi apăsaţi .**

Apare afişajul [Wireless Sound Connection].

- [Secure Link] [\(pagina 36\)](#page-35-0)
- $\bullet$  [RF Band]\* [\(pagina 36\)](#page-35-1)
- \* Este posibil ca această functie să nu fie disponibilă în anumite ţări/regiuni.

## <span id="page-35-2"></span>**Activarea transmisiei wireless între anumite unităţi**

## <span id="page-35-5"></span><span id="page-35-0"></span>**[Secure Link]**

Puteti specifica conexiunea wireless ce va fi utilizată pentru a conecta boxa bară la subwoofer prin intermediul functiei Secure Link.

Această funcție poate contribui la prevenirea interferentelor, dacă utilizați mai multe produse wireless, sau şi vecinii dvs. utilizează produse wireless.

- 1 **Selectaţi [Wireless Sound Connection] din [System Settings] [\(pagina 35\).](#page-34-5)**
- 2 **Apăsaţi / pentru a selecta [Secure Link], apoi apăsaţi .**
- 3 **Apăsaţi / pentru a selecta [On], apoi apăsaţi .**
- <span id="page-35-3"></span>4 **Apăsaţi SECURE LINK de pe spatele subwooferului.**

Continuaţi cu pasul următor după câteva minute.

5 **Apăsaţi / pentru a selecta [Start], apoi apăsaţi .**

> Pentru a reveni la afişajul anterior, selectați [Cancel].

## 6 **După ce apare mesajul [Secure Link setting is complete.], apăsaţi .**

Subwooferul este conectat la boxa bară şi indicatorul pornit/standby de pe subwoofer devine portocaliu. Dacă apare mesajul [Cannot set Secure Link.], urmati instructiunile din mesajele de pe ecran.

## **Pentru a revoca funcţia Secure Link**

## **Pentru boxa bară**

Selectati [Off] la pasul 3 de mai sus.

## **Pentru subwoofer**

Mentineti apăsat SECURE LINK de pe spatele subwooferului până când indicatorul pornit/standby se aprinde sau clipeşte cu verde.

## **Selectarea benzii de frecvenţă**

## <span id="page-35-4"></span><span id="page-35-1"></span>**[RF Band]**

## **(numai pentru modelele din Europa, Oceania, Africa, Orientul Mijlociu şi Thailanda)**

Puteti selecta banda de frecventă de care aparţine canalul RF.

## **Notă**

Este posibil ca această functie să nu fie disponibilă în anumite tări/regiuni.

- 1 **Selectaţi [Wireless Sound Connection] din [System Settings] [\(pagina 35\)](#page-34-5).**
- 2 **Apăsaţi / pentru a selecta [RF Band], apoi apăsaţi .**
- 3 **Apăsaţi / pentru a selecta setarea dorită, apoi apăsaţi .**
	- [Auto]: De regulă, selectaţi această optiune. Sistemul selectează automat banda de frecventă cea mai puternică pentru transmisie.

 [5.2GHz], [5.8GHz]: Sistemul transmite sunetul pe banda de frecventă selectată.

### **Sfat**

Vă recomandăm să setati [RF Band] la [Auto].

## <span id="page-36-0"></span>Modificarea unghiului boxei bară

Puteti modifica unghiul boxei bară, ataşând suporturile furnizate la baza boxei bară.

## **Sfat**

Atunci când asezați boxa bară pe poziție orizontală, deasupra nivelului ochilor, detaşarea suporturilor va asigura orientarea corectă a sunetului.

1 **Întoarceţi boxa bară cu susul în jos.**

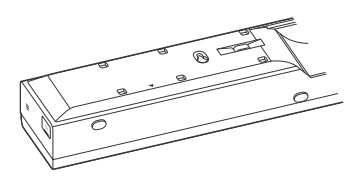

2 **Îndepărtaţi folia protectoare de pe banda dublu adezivă a suportului (furnizat).**

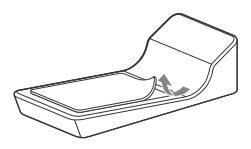

3 **Ataşaţi suportul pe boxa bară, potrivind semnul "" de pe suport la semnul "" de pe boxa bară.**

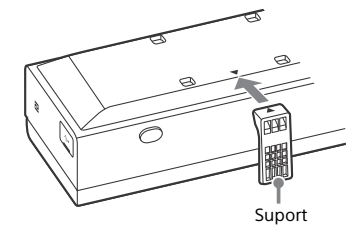

4 **Repetaţi paşii 2 şi 3 pentru a ataşa suportul pe partea cealaltă.**

## <span id="page-36-1"></span>Montarea boxei bară pe un perete

Puteti monta boxa bară pe perete.

### **Notă**

- Pregătiti șuruburi (nefurnizate) adecvate pentru materialul şi rezistenţa peretelui. Deoarece plăcile din rigips sunt destul de fragile, fixati suruburile bine cu două dibluri într-o grindă. Instalați boxa bară pe orizontală, prinsă cu şuruburi şi dibluri pe o sectiune de perete plată continuă.
- Subcontractati pentru instalare distribuitori sau contractori licentiați Sony si acordati o atentie specială sigurantei în timpul instalării.
- Sony nu va fi răspunzătoare pentru accidentele sau daunele provocate de instalarea necorespunzătoare, de rezistenta insuficientă a peretelui, de instalarea necorespunzătoare a şuruburilor sau de calamităţile naturale etc.
- Atunci când utilizaţi mufa HDMI IN 3 de pe boxa bară montată pe perete, conectați cablul HDMI de mare viteză care pivotează.

1 **Pregătiţi şuruburi (nefurnizate) potrivite pentru orificiile de pe partea din spate a boxei bară.**

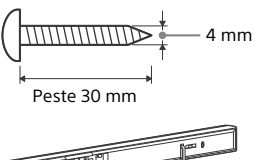

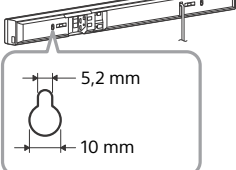

## 2 **Prindeţi şuruburile în cele două dibluri din perete.**

Şuruburile trebuie să iasă în afară 8 până la 9 mm.

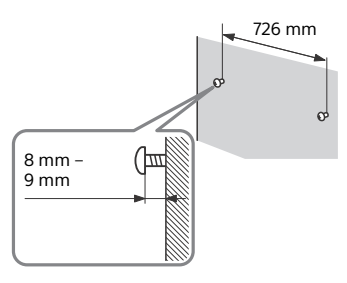

## 3 **Agăţaţi boxa bară pe şuruburi.**

Aliniati orificiile de pe partea din spate a boxei bară cu şuruburile, apoi agătați boxa bară pe cele două şuruburi.

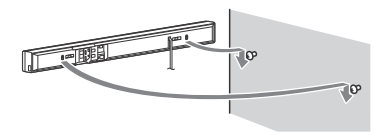

## <span id="page-37-0"></span>Informatii suplimentare

## <span id="page-37-1"></span>Măsuri de precautie

## **Cu privire la siguranţă**

- Dacă în carcasă cad obiecte solide sau lichide, deconectați sistemul de la priză și dispuneți verificarea lui de către personal calificat, înainte de reutilizare.
- Nu atingeti cablul de alimentare CA (de la retea) cu mâinile ude. Acest lucru poate provoca un şoc electric.
- Nu vă urcați pe boxa bară și subwoofer, deoarece puteti să cădeti si să vă accidentati sau puteti deteriora sistemul.

## **Cu privire la sursele de alimentare**

- Înainte de a utiliza sistemul, verificati ca tensiunea de alimentare să fie aceeaşi cu cea a sursei locale de alimentare electrică. Tensiunea de alimentare este indicată pe plăcuţa de identificare de pe spatele boxei bară şi al subwooferului.
- Dacă nu utilizati sistemul o perioadă mai îndelungată, deconectaţi-l de la priza de perete. Pentru a deconecta cablul de alimentare CA (de la retea), apucaţi de ştecăr; nu trageţi niciodată de cablu.
- Cablul de alimentare CA (de la retea) trebuie înlocuit doar la un centru de service autorizat.

## **Cu privire la încălzire**

Sistemul se încălzeşte în timpul functionării, aceasta nefiind o defectiune. Dacă utilizați continuu acest sistem la un volum ridicat, temperatura carcasei în părtile superioară, laterală şi inferioară va crește considerabil. Nu atingeti carcasa, pentru a evita arsurile.

## **Cu privire la amplasare**

- Lăsați partea din față a sistemului deschisă.
- Nu puneti sistemul peste un dispozitiv care radiază căldură.
- Amplasati sistemul într-un loc cu ventilatie adecvată, pentru a preveni încălzirea sistemului.
- Nu amplasati boxa bară și subwooferul pe suprafete moi (covoare, pături etc.) şi nu aşezaţi în spatele boxei bară şi al subwooferului niciun obiect ce ar putea bloca orificiile de ventilare, provocând defectiuni.
- Nu instalati sistemul în apropierea surselor de căldură, cum ar fi radiatoare, suflante de aer sau într-un loc expus direct la lumina solară, la praf excesiv, la vibratii mecanice sau la socuri.
- · Nu instalati sistemul în pozitie înclinată. Acesta este conceput pentru a fi exploatat numai în poziție orizontală.
- Nu puneţi niciun obiect de metal în faţa panoului frontal. Acesta ar putea limita receptia undelor radio.
- Nu amplasati sistemul într-un loc în care se utilizează echipamente medicale. Ar putea provoca o defectiune a echipamentelor medicale.
- Dacă utilizați un pacemaker sau un alt dispozitiv medical, consultati medicul sau producătorul dispozitivului dvs. medical înainte să utilizați funcția LAN wireless.
- Aveţi grijă atunci când amplasaţi boxa bară şi subwooferul pe o suprafaţă tratată special (cu ceară, ulei, lustruită etc.), deoarece suprafaţa se poate păta sau decolora.
- Aveti grijă să evitați posibilele accidentări provocate de colţurile boxei bară şi ale subwooferului.
- Dacă sistemul este utilizat în combinaţie cu un televizor, un VCR sau un casetofon, pot apărea zgomote, iar calitatea imaginii poate avea de suferit. În acest caz, plasați sistemul la distanță de televizor, VCR sau casetofon.

 Boxele acestui sistem nu sunt ecranate magnetic. Nu asezati carduri magnetice sau un televizor tip CRT în apropierea sistemului.

## **Cu privire la funcţionare**

Înainte de a conecta alte dispozitive, opriti sistemul și deconectati-l de la priză.

## **Cu privire la reglarea volumului**

Nu măriți volumul atunci când ascultați o sectiune cu intrări de nivel foarte redus sau fără semnale audio. În caz contrar, boxele se pot deteriora atunci când se va reda brusc o sectiune cu niveluri de vârf.

## **Cu privire la curăţare**

Curătati carcasa, panoul și butoanele de comandă cu o cârpă moale, umezită uşor cu o solutie slabă de detergent. Nu utilizați niciun fel de burete abraziv praf de curătat sau solvenți, cum ar fi alcoolul sau benzina.

## **Cu privire la înlocuirea pieselor**

În cazul în care acest sistem trebuie reparat, piesele reparate pot fi păstrate pentru reutilizare sau reciclare.

## **Cu privire la culoarea de pe televizor**

Dacă sistemul provoacă neregularităţi de culoare pe ecranul televizorului, opriti televizorul, apoi reporniti-l după 15 – 30 de minute. Dacă neregularitățile de culoare persistă, amplasaţi sistemul la distantă mai mare de televizor.

## **NOTIFICARE IMPORTANTĂ**

Atentie: Acest sistem poate mentine o imagine video statică sau un ecran afişat pe ecranul televizorului pe termen nelimitat. Dacă lăsati afișată imaginea video statică sau ecranul afişat pe ecranul televizorului mult timp, riscaţi să provocaţi daune permanente ecranului televizorului. Acest risc este aplicabil televizoarelor cu panou de afişaj cu plasmă şi televizoarelor cu proiectie.

Dacă aveti orice fel de întrebări sau probleme cu privire la sistem, consultati cel mai apropiat distribuitor Sony.

## <span id="page-39-0"></span>Depanare

Dacă în timpul utilizării sistemului întâmpinați una dintre următoarele dificultăți, utilizați acest ghid de depanare pentru a încerca să remediaţi problema înainte de a apela la reparații. Dacă problema persistă, consultați cel mai apropiat distribuitor Sony. Dacă apare o problemă la functia de sunet prin wireless, solicitati unui distribuitor Sony să verifice întregul sistem (boxa bară şi subwooferul).

## **Generalităţi**

#### Alimentarea nu porneşte.

 $\rightarrow$  Verificati dacă este bine conectat cablul de alimentare CA (de la retea).

#### Telecomanda nu funcţionează.

- $\rightarrow$  Distanța dintre telecomandă și boxa bară este prea mare.
- $\rightarrow$  Bateriile din telecomandă se descarcă.

#### Sistemul se opreşte automat.

 $\rightarrow$  [Auto Standby] este pornit. Setați [Auto Standby] la [Off] [\(pagina 28\).](#page-27-4)

### Sistemul nu functionează normal.

 $\rightarrow$  Deconectati cablul de alimentare CA (de la retea) de la priza de perete (retea), apoi reconectati-l după câteva minute.

#### Telecomanda pentru televizor nu functionează.

 $\rightarrow$  Această problemă poate fi rezolvată prin activarea functiei de amplificare infraroşii [\(pagina 35\)](#page-34-4).

#### Senzorii televizorului nu functionează corespunzător.

 $\rightarrow$  Boxa bară poate bloca unii senzori (cum ar fi senzorul de luminozitate) si receptorul de telecomandă al televizorului sau "emitătorul pentru ochelari 3D (transmisie cu infraroşii)" al unui televizor 3D care acceptă sistemul pentru ochelari 3D cu infraroșii. Îndepărtați boxa bară de televizor la o distanţă care să permită componentelor să .<br>functioneze corect. În ceea ce priveşte amplasarea senzorilor şi a receptorului de telecomandă, consultați instrucțiunile de utilizare primite împreună cu televizorul.

## **Mesaje**

Pe ecranul televizorului apare [A new software version is available. Please go to the "Setup" section of the menu and select "Software Update" to perform the update.].

 $\rightarrow$  Consultati [Software Update] [\(pagina 23\)](#page-22-2) pentru a actualiza sistemul la cea mai recentă versiune software.

#### Pe afişajul de pe panoul frontal apar alternativ "PRTCT", "PUSH" şi "POWER".

 $\rightarrow$  Apăsați I/ $\circlearrowright$  pentru a opri sistemul. După ce dispare mesajul "STBY", deconectati cablul de alimentare CA (de la reţea) de la priza de perete (retea). Apoi, verificați dacă orificiile de ventilatie de pe boxa bară nu sunt blocate de ceva. Reconectati cablul de alimentare CA (de la reţea) şi porniţi sistemul. Dacă problema persistă, consultaţi cel mai apropiat distribuitor Sony.

#### Pe afişajul de pe panoul frontal clipeşte "LOCK" atunci când apăsați orice buton de pe boxa bară.

 $\rightarrow$  Dezactivați funcția child lock [\(pagina 34\).](#page-33-3)

Pe întregul ecran al televizorului apare  $\Lambda$  fără alte mesaje.

 $\rightarrow$  Contactati cel mai apropiat distribuitor Sony sau centrul de service local autorizat de Sony.

Pe afişajul de pe panoul frontal apare "NOT USE" atunci când apăsati oricare dintre butoanele pentru efecte de sunet [\(pagina 50\)](#page-49-1).

 $\rightarrow$  Setarea efectelor de sunet nu poate fi modificată atunci când sistemul este conectat la un receptor BLUETOOTH în modul transmiţător.

## **Imagine**

Nu este scoasă nicio imagine sau imaginea nu este scoasă corect.

- $\rightarrow$  Selectati intrarea adecvată [\(pagina 8\)](#page-7-3).
- $\rightarrow$  Tineti apăsat INPUT și apăsați unul după altul VOL +, VOL - şi VOL +, pentru a reseta rezoluția video de ieșire la cea mai mică rezoluție.

### Nu apare nicio imagine atunci când efectuati o conexiune prin cablu HDMI.

- $\rightarrow$   $\hat{ }$  în cazul în care conectati un dispozitiv care acceptă HDCP2.2, asigurati-vă că ati conectat dispozitivul la mufa HDMI IN 1, iar televizorul la mufa HDMI OUT (ARC) de pe sistem.
- $\rightarrow$  Sistemul este conectat la un dispozitiv de intrare care nu este compatibil cu HDCP (Highbandwidth Digital Content Protection - protectie pentru continut digital din banda de frecvente înalte). În acest caz, verificaţi specificaţiile dispozitivului conectat.

#### Continuturile 3D de la mufa HDMI IN 1/2/3 nu apar pe ecranul televizorului.

 $\rightarrow$  În functie de televizor sau de dispozitivul video, este posibil să nu apară continuturile 3D. Verificati formatul video HDMI acceptat [\(pagina 54\)](#page-53-0).

#### Continuturile 4K de la mufa HDMI IN 1/2/3 nu apar pe ecranul televizorului.

- $\rightarrow$  În functie de televizor sau de dispozitivul video, este posibil să nu apară continuturile 4K. Verificati capacitățile video și setările televizorului şi ale dispozitivului video.
- → Utilizati un cablu HDMI de mare viteză.

#### Când sistemul se află în modul standby, pe televizor nu apare nicio imagine.

- $\rightarrow$  Când sistemul intră în modul standby, imaginile provin de la ultimul dispozitiv HDMI selectat înainte de a opri sistemul. Dacă utilizați alt dispozitiv, redați conţinutul de pe dispozitiv şi efectuaţi operaţiunea One-Touch Play sau porniti sistemul pentru a selecta dispozitivul HDMI pe care doriţi să îl utilizaţi.
- $\rightarrow$  Setați [Standby Through] la [On] în [HDMI Settings] [\(pagina 27\)](#page-26-4).

#### O imagine nu se afişează pe întregul ecran al televizorului.

- → Verificati setarea [TV Type] la [Screen Settings] [\(pagina 23\)](#page-22-3).
- $\rightarrow$  Raportul de aspect al fisierului media este fix.

#### Se observă neregularități de culoare pe ecranul televizorului.

- → Dacă neregularitățile de culoare persistă, opriți o dată televizorul, apoi reporniţi-l după 15 – 30 de minute.
- → Asigurați-vă că nu se găsește niciun obiect magnetic (prindere magnetică de la un stativ de televizor, dispozitiv medical, jucărie etc.) în apropierea sistemului.

## **Sunet**

#### Sunetul dispozitivului conectat nu este scos de sistem sau are un nivel foarte redus.

- $\rightarrow$  Apăsați  $\rightarrow$  + și verificați nivelul volumului [\(pagina 50\)](#page-49-2).
- $\rightarrow$  Apăsați  $\mathbb X$  sau  $\angle$  + pentru a revoca funcția de dezactivare a sunetului [\(pagina 50\)](#page-49-3).
- $\rightarrow$  Asigurați-vă că sursa de intrare este selectată corect. Ar trebui să încercați și alte surse de intrare apăsând butonul INPUT +/- de mai multe ori [\(pagina 8\).](#page-7-4)
- $\rightarrow$  Verificati dacă toate cablurile sistemului şi ale dispozitivului conectat sunt introduse ferm.

#### Sunetul televizorului nu este scos de sistem.

- $\rightarrow$  Apăsați INPUT +/– de mai multe ori pentru a selecta intrarea [TV].
- $\rightarrow$  Verificati conexiunea cablului HDMI sau a cablului digital optic conectat la sistem și la televizor (consultați Pasul 1 din Ghidul de pornire furnizat).
- $\rightarrow$  Porniti televizorul, apoi porniti sistemul.
- $\rightarrow$  Stabiliti setarea boxelor televizorului pe Sistem audio. Consultati instructiunile de utilizare ale televizorului pentru setările televizorului.
- $\rightarrow$  Măriti volumul pe televizor sau revocaţi dezactivarea sunetului.
- $\rightarrow$  Dacă un televizor compatibil cu functia Audio Return Channel (ARC) este conectat cu un cablu HDMI, asigurați-vă că ați conectat cablul la terminalul de intrare HDMI (ARC) al televizorului (consultați Pasul 1 din Ghidul de pornire furnizat).
- $\rightarrow$  Dacă televizorul nu este compatibil cu funcția Audio Return Channel (ARC), conectati și cablul digital optic, şi cablul HDMI pentru scoaterea sunetului (consultati Pasul 1 din Ghidul de pornire furnizat).

Sunetul este scos atât de sistem, cât şi de televizor.

 $\rightarrow$  Opriti sunetul sistemului sau al televizorului.

#### Nu se transmite sunet de la televizor prin mufa HDMI OUT (ARC), atunci când utilizati functia Audio Return Channel.

- $\rightarrow$  Setati [Control for HDMI] de la [HDMI] Settings] din [System Settings] la [On] [\(pagina 27\).](#page-26-2) De asemenea, setati [Audio Return Channel] de la [HDMI Settings] din [System Settings] la [Auto] [\(pagina 27\).](#page-26-5)
- $\rightarrow$  Asigurați-vă că televizorul este compatibil cu funcția Audio Return Channel.
- $\rightarrow$  Asigurati-vă că un cablu HDMI este conectat la o mufă a televizorului compatibilă cu funcția Audio Return Channel.

#### Sistemul nu scoate corect sunetul programelor de televiziune, atunci când este conectat la un set top box.

- $\rightarrow$  Setati [Audio Return Channel] de la [HDMI Settings] din [System Settings] la [Off] [\(pagina 27\).](#page-26-5)
- → Verificați conexiunile (consultați Ghidul de pornire furnizat).

#### Se aude un bâzâit sau un zgomot puternic.

- → Verificati conectarea fermă a dispozitivelor.
- $\rightarrow$  Îndepărtați dispozitivul audio de televizor.
- $\rightarrow$  Fisele și mufele sunt murdare. Stergeti-le cu o cârpă umezită ușor cu alcool.

#### Nu se aude sunet din subwoofer sau sunetul are un nivel foarte redus.

- $\rightarrow$  Apăsați SW  $\angle$  + pentru a crește volumul subwooferului [\(pagina 50\)](#page-49-3).
- $\rightarrow$  Verificati dacă indicatorul pornit/ standby de pe subwoofer este aprins în culoarea verde. Dacă nu este, consultati "Nu se aude niciun sunet de la subwoofer." din "Sunet wireless" [\(pagina 43\).](#page-42-0)
- $\rightarrow$  Functia subwooferului este de a reproduce sunetul de bas. În cazul surselor de intrare care contin foarte putine componente cu sunet de bas (de exemplu, o transmisie TV), este posibil ca sunetul din subwoofer să poată fi dificil de auzit.
- $\rightarrow$  Dacă redati continut compatibil cu tehnologia de protectie a drepturilor de autor (HDCP), sunetul nu este scos prin subwoofer.

#### Sunetul Dolby Digital sau DTS multicanal nu este reprodus.

- → Verificati dacă DVD-ul etc. redat este înregistrat în format Dolby Digital sau DTS
- $\rightarrow$  Vă puteți bucura de High Bitrate Audio (DTS-HD Master Audio, Dolby TrueHD), DSD şi Multi Channel Linear PCM doar cu o conexiune HDMI.

#### Sunetul unui dispozitiv conectat este distorsionat.

 $\rightarrow$  Reduceti nivelul de intrare al dispozitivului conectat setând [Attenuation settings – Analog] [\(pagina 25\)](#page-24-4).

## **Sunet wireless**

#### <span id="page-42-0"></span>Nu se aude niciun sunet de la subwoofer.

- $\rightarrow$  Indicatorul pornit/standby de pe subwoofer nu se aprinde.
	- Verificati dacă este bine conectat cablul de alimentare CA (de la retea) al subwooferului. (Consultaţi Pasul 4 din Ghidul de pornire furnizat)
	- Apăsați  $\mathsf{I}\mathsf{/}\bigcirc$  (pornire/standby) de pe subwoofer pentru a porni alimentarea.
- $\rightarrow$  Indicatorul pornit/standby de pe subwoofer clipeşte rar în culoarea verde sau se aprinde în culoarea roşu.
	- Apropiati subwooferul de boxa bară pentru ca indicatorul pornit/ standby de pe subwoofer să se aprindă în culoarea verde.
	- Urmati paşii din "Activarea [transmisiei wireless între anumite](#page-35-2)  unități" (pagina 36).
- $\rightarrow$  Indicatorul pornit/standby de pe subwoofer clipeşte des în culoarea verde.
	- Consultati cel mai apropiat distribuitor Sony.
- $\rightarrow$  Indicatorul pornit/standby de pe subwoofer clipeşte în culoarea roşu.
	- Apăsați I/ (pornire/standby) de pe subwoofer pentru a opri alimentarea și verificați dacă orificiul de ventilare al subwooferului este blocat sau nu.
- $\rightarrow$  Subwooferul este conceput pentru reproducerea sunetului de bas. Dacă sursa de intrare nu contine multe sunete de bas, aşa cum se întâmplă în cazul majorității programelor de televiziune, sunetul de bas poate fi imperceptibil.
- → Apăsați SW → + pentru a crește volumul subwooferului [\(pagina 50\).](#page-49-3)

#### Sunetul sare sau prezintă zgomot.

- $\rightarrow$  Dacă în apropiere se află un dispozitiv care generează unde electromagnetice, cum ar fi o retea LAN wireless sau un cuptor cu microunde, îndepărtați sistemul de el.
- $\rightarrow$  Mutati sau îndepărtați toate obstacolele dintre boxa bară si subwoofer.
- → Poziționați boxa bară și subwooferul cât mai aproape posibil.
- → Comutați frecvența LAN wireless a routerelor Wi-Fi sau computerelor din zonă la intervalul 2,4 GHz.
- $\rightarrow$  Realizati conexiunea LAN a televizorului sau a playerului Blu-ray Disc™ prin cablu.

#### Numele fişierelor nu sunt afişate corect.

- $\rightarrow$  Sistemul nu poate afisa decât formate de caractere compatibile ISO 8859-1. Alte formate de caractere pot fi afişate diferit.
- $\rightarrow$  În functie de software-ul de scriere utilizat, caracterele înregistrate pot fi afişate diferit.

#### Un fişier nu porneşte de la început.

 A fost selectată reluarea redării. Apăsați OPTIONS și selectați  $[Plav$  from start], apoi apăsați  $(+)$ .

#### Redarea nu porneşte de la punctul de reluare la care ati oprit redarea.

- $\rightarrow$  Punctul de reluare poate să se steargă din memorie, în funcție de fişier, atunci când
	- deconectaţi dispozitivul USB.
	- redati alte continuturi.
	- opriti sistemul.

#### Redare instabilă atunci când utilizati Screen mirroring.

- $\rightarrow$  În functie de mediul de utilizare, dispozitivele care emit unde radio, cum sunt alte dispozitive LAN wireless sau cuptoarele cu microunde, pot să interfereze cu Screen mirroring. Mutati sistemul şi dispozitivul compatibil cu Screen mirroring la distantă de astfel de dispozitive sau opriti dispozitivele de acest tip.
- $\rightarrow$  În functie de mediul de utilizare, viteza de comunicare poate fi afectată de distanța sau obstacolele dintre dispozitive, tipurile de dispozitive, configuratia dispozitivelor sau undele radio. Comunicarea se poate pierde din cauza aglomerării liniei.

## **Redare Dispozitiv USB**

#### Dispozitivul USB nu este recunoscut.

- $\rightarrow$  Încercați următoarele:
	- (1) Opriti sistemul.
	- (2) Deconectati și reconectati dispozitivul USB.
	- 3 Porniti sistemul
- $\rightarrow$  Asigurati-vă că dispozitivul USB este conectat bine la portul  $\Psi$  (USB).
- $\rightarrow$  Verificati dacă dispozitivul USB sau un cablu este deteriorat.
- → Verificati dacă dispozitivul USB este pornit.
- $\rightarrow$  Dacă dispozitivul USB este conectat printr-un hub USB, deconectati-l si conectati dispozitivul USB direct la boxa bară.

## **"BRAVIA" Sync ([Control for HDMI])**

#### Funcţia [Control for HDMI] nu functionează ("BRAVIA" Sync).

- $\rightarrow$  Verificati conexiunea HDMI (consultaţi Pasul 1 din Ghidul de pornire furnizat).
- → Verificați dacă [Control for HDMI] este setat la [On] [\(pagina 27\)](#page-26-2).
- → Dacă schimbați conexiunea HDMI, opriţi şi reporniţi sistemul.
- $\rightarrow$  Dacă are loc o pană de curent, setați [Control for HDMI] la [Off], apoi setați [Control for HDMI] la [On] [\(pagina 27\).](#page-26-2)
- → Verificați următoarele aspecte și consultaţi instrucţiunile de utilizare primite împreună cu dispozitivul.
	- Dispozitivul conectat este compatibil cu funcţia [Control for HDMI].
	- Setarea pentru funcția [Control for HDMI] a dispozitivului conectat este corectă.
- → Dacă conectați/deconectați cablul de alimentare CA (de la reţea), asteptati cel putin 15 secunde înainte de a utiliza sistemul.
- → În cazul în care conectati iesirea audio a dispozitivului video la sistem folosind un alt fel de cablu decât HDMI, este posibil să nu fie scos niciun sunet din cauza "BRAVIA" Sync. În acest caz, setati [Control for HDMI] la [Off] [\(pagina 27\)](#page-26-2) sau conectati cablul de la mufa de iesire audio a dispozitivului video direct la televizor.
- $\rightarrow$  Tipurile și numărul de dispozitive ce pot fi controlate cu caracteristica .<br>"BRAVIA" Sync sunt restrictionate de standardul HDMI CEC după cum urmează:
	- Dispozitive de înregistrare (recordere Blu-ray Disc™, recordere DVD etc.): până la 3 dispozitive
	- Dispozitive de redare (playere Blu-ray Disc™, playere DVD etc.): până la 3 dispozitive (inclusiv acest sistem)
	- Dispozitive asociate tunerului: până la 4 dispozitive
	- Sistem audio (receptor/căști): până la 1 dispozitiv (inclusiv acest sistem)

## **Conexiune la reţea**

#### Sistemul nu se poate conecta la retea.

 $\rightarrow$  Verificati conexiunea la retea [\(pagina 16\)](#page-15-2) și setările de retea [\(pagina 28\)](#page-27-5).

## **Conexiune LAN wireless**

Nu vă puteţi conecta PC-ul la internet după ce se efectuează [Wi-Fi Protected Setup (WPS)].

 $\rightarrow$  Setările wireless ale routerului se pot modifica automat dacă utilizaţi funcţia Wi-Fi Protected Setup înainte să reglaţi setările routerului. În acest caz, modificati corespunzător setările wireless de pe PC-ul dvs.

Sistemul nu se poate conecta la retea sau conexiunea la retea este instabilă.

- → Verificati dacă routerul LAN wireless este pornit.
- → Verificati conexiunea la rețea [\(pagina 16\)](#page-15-2) și setările de retea [\(pagina 28\).](#page-27-5)
- $\rightarrow$  În functie de mediul de utilizare. inclusiv de materialele din care sunt făcuți pereții, condițiile de recepție a undelor radio sau obstacolele dintre sistem și routerul LAN wireless, distanta de comunicare posibilă ar putea fi redusă. Mutați sistemul și routerul LAN wireless mai aproape unul de celălalt.
- $\rightarrow$  Dispozitivele care utilizează banda de frecvente 2.4 GHz, cum sunt cuptoarele cu microunde, dispozitivele BLUETOOTH, sau dispozitivele digitale fără fir, pot întrerupe comunicarea. Mutați sistemul departe de astfel de dispozitive sau opriți acest tip de dispozitive.
- $\rightarrow$  Conexiunea LAN wireless poate fi instabilă, în functie de mediul de utilizare, în special atunci când se utilizează funcția BLUETOOTH a sistemului. În acest caz, modificaţi mediul de utilizare.

#### Routerul wireless dorit nu este afişat în lista de reţele wireless.

→ Apăsați BACK pentru a reveni la ecranul anterior şi încercaţi din nou [Wireless Setup(built-in)]. Dacă routerul wireless dorit continuă să nu fie detectat, selectaţi [New connection registration] din lista de reţele, apoi selectaţi [Manual registration] pentru a introduce manual un nume de reţea (SSID).

## **Dispozitiv BLUETOOTH**

#### Conexiunea BLUETOOTH nu poate fi finalizată.

- $\rightarrow$  Asigurati-vă că indicatorul albastru LED este aprins [\(pagina 47\)](#page-46-1).
- $\rightarrow$  Asigurati-vă că dispozitivul BLUETOOTH care trebuie conectat este pornit și că funcția BLUETOOTH este activată.
- $\rightarrow$  Mutati dispozitivul BLUETOOTH mai aproape de boxa bară.
- $\rightarrow$  Împerecheati din nou sistemul și dispozitivul BLUETOOTH. Este posibil să fie nevoie să revocați împerecherea cu acest sistem utilizând mai întâi dispozitivul **BLUETOOTH**
- → Setați [Bluetooth Mode] la [Receiver] sau [Transmitter] [\(pagina 25\).](#page-24-0)

### Împerecherea nu se poate realiza.

- $\rightarrow$  Mutati dispozitivul BLUETOOTH mai aproape de boxa bară.
- $\rightarrow$  Este posibil ca împerecherea să nu fie posibilă dacă mai sunt şi alte dispozitive BLUETOOTH în jurul boxei bară. În acest caz, opriți celelalte dispozitive BLUETOOTH.
- → Ştergeți sistemul de pe dispozitivul BLUETOOTH și efectuati din nou împerecherea [\(pagina 11\)](#page-10-4).

### Conectarea nu se poate realiza.

 $\rightarrow$  Informațiile legate de înregistrarea împerecherii au fost şterse. Efectuati din nou operatia de împerechere [\(pagina 11\)](#page-10-4).

### Nu se aude niciun sunet.

- → Asigurați-vă că această boxă bară nu se află prea departe de dispozitivul BLUETOOTH şi că sistemul nu este afectat de interferentele de la o retea Wi-Fi, alt dispozitiv wireless 2,4 GHz sau un cuptor cu microunde.
- $\rightarrow$  Verificati dacă conexiunea BLUETOOTH este stabilită corect între acest sistem şi dispozitivul BLUETOOTH.
- $\rightarrow$  împerecheati din nou sistemul şi dispozitivul BLUETOOTH.
- $\rightarrow$  Tineți boxa bară la distanță de obiecte sau suprafeţe metalice.
- $\rightarrow$  Asigurati-vă că este selectată intrarea [Bluetooth Audio].
- $\rightarrow$  Reglati mai întâi volumul dispozitivului BLUETOOTH, apoi, dacă nivelul volumului este încă prea scăzut, reglaţi nivelul volumului la boxa bară.

#### Sunetul sare sau fluctuează sau se întrerupe conexiunea.

- $\rightarrow$  Boxa bară este prea departe de dispozitivul BLUETOOTH.
- $\rightarrow$  Dacă există obstacole între boxa bară şi dispozitivul BLUETOOTH, îndepărtati sau evitati obstacolele.
- $\rightarrow$  Dacă este prezent dispozitiv care generează radiații electromagnetice, precum o reţea LAN wireless, un alt dispozitiv BLUETOOTH sau un cuptor cu microunde în apropiere, mutaţi-le mai departe.

## <span id="page-46-0"></span>Ghid pentru componente şi comenzi

Pentru mai multe informatii, consultati paginile indicate în paranteze.

## **Boxă bară**

## <span id="page-46-2"></span>**Faţă/lateral**

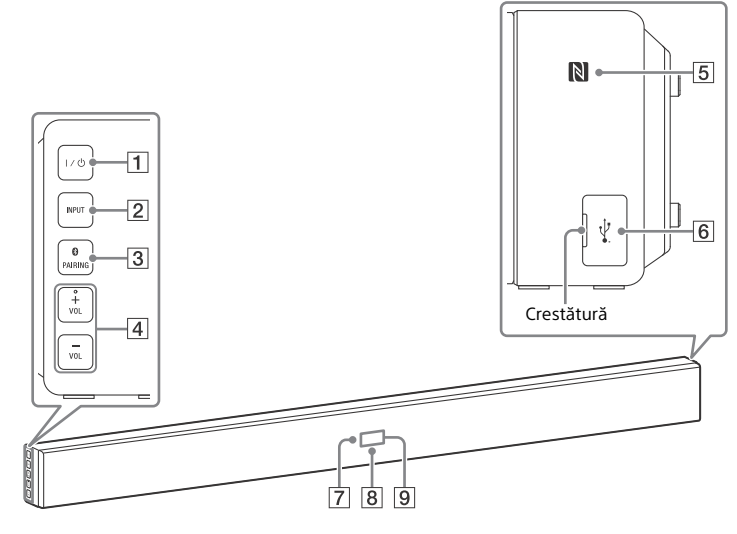

### **(pornire/standby)** Porneşte sistemul sau îl comută

în modul standby.

**INPUT**

Selectează dispozitivul pe care doriti să îl utilizati.

- **B** PAIRING **B**
- **VOL (volum) +\*/–**
	- \* Butonul VOL + are un punct tactil. Folositi punctul tactil drept referintă, atunci când utilizaţi boxa bară.

## **(marca N) [\(pagina 13\)](#page-12-1)**

Poziţionaţi dispozitivul compatibil NFC în apropierea acestei indicaţii pentru a activa funcția NFC.

 $\boxed{6}$  Port  $\sqrt{l}$  (USB) [\(pagina 8\)](#page-7-5) Pentru a deschide capacul, introduceţi o unghie în crestătură.

## **Senzor telecomandă**

## <span id="page-46-1"></span>**Indicator albastru LED**

Arată starea BLUETOOTH, astfel:

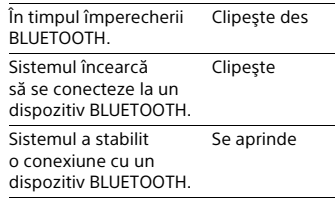

**Afişajul de pe panoul frontal**

## **Demontarea cadrului tip grilă**

Demontati sau ataşati cadrul tip grilă în paralel cu panoul frontal.

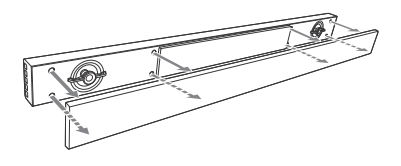

## <span id="page-47-0"></span>**Panoul din spate**

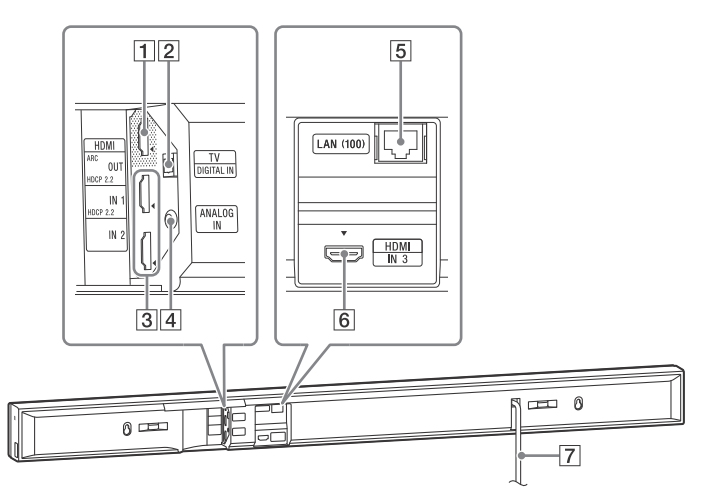

- **Mufă HDMI OUT\* (ARC)**
- **Mufă TV (DIGITAL IN)**
- **Mufele HDMI IN 1\*/2**
- **Mufă ANALOG IN**
- **Terminal LAN (100)**
- **Mufa HDMI IN 3**
- **Cablu de alimentare CA (de la reţea)**

\* Mufele HDMI IN 1 şi HDMI OUT acceptă protocolul HDCP 2.2. HDCP 2.2 este o tehnologie de protectie a drepturilor de autor recent îmbunătăţită, folosită pentru a proteja conţinuturile, cum ar fi filmele 4K.

## **Subwoofer**

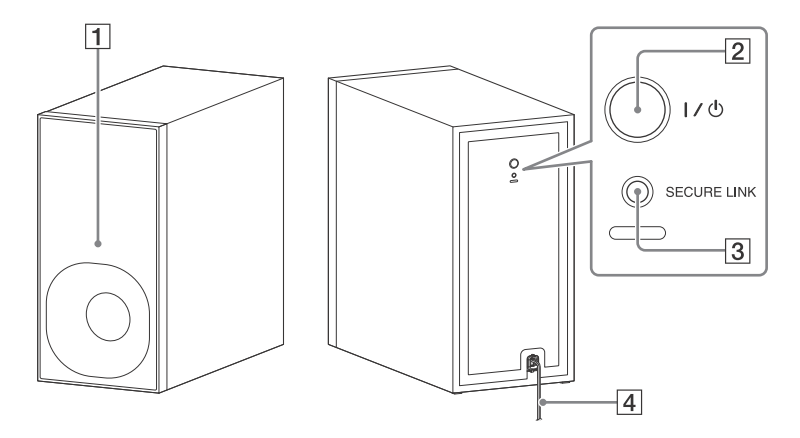

### **Indicator pornit/standby**

- Roşu: Alimentarea este oprită.
- Verde: Alimentarea este pornită.
- Portocaliu: Conexiunea SECURE LINK este stabilită.
- **(pornire/standby)**
- **SECURE LINK [\(pagina 36\)](#page-35-3)**
- **Cablu de alimentare CA (de la reţea)**

## **Despre modul standby**

Subwooferul intră în modul standby automat şi indicatorul pornit/standby se face roşu, atunci când boxa bară se află în modul standby sau transmisia wireless este dezactivată. Subwooferul porneşte automat atunci când boxa bară este pornită şi transmisia wireless este activată.

## <span id="page-49-4"></span>**Telecomandă**

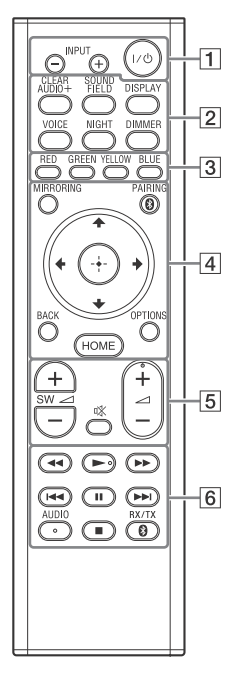

Butoanele AUDIO,  $\blacktriangleright$ , și  $\blacktriangleleft$  + au un punct tactil. Folosiţi punctul tactil drept referintă, atunci când utilizati telecomanda.

 **(pornire/standby)**

Porneşte sistemul sau îl comută în modul standby.

#### **INPUT +/– [\(pagina 8\)](#page-7-3)** Selectează dispozitivul pe care doriti să îl utilizați.

<span id="page-49-1"></span> **Butoane pentru efecte de sunet** Consultati "Savurarea efectelor [de sunet" \(pagina 9\)](#page-8-5).

<span id="page-49-0"></span>**CLEARAUDIO+, SOUND FIELD, VOICE, NIGHT** 

## **DISPLAY**

Afisează informatii privind redarea pe ecranul televizorului.

## **DIMMER [\(pagina 34\)](#page-33-4)**

Reglează luminozitatea afişajului de pe panoul frontal şi a indicatorului albastru LED.

**Butoane colorate**

Taste rapide pentru selectarea elementelor din anumite meniuri.

 **MIRRORING [\(pagina 20\)](#page-19-2)** Selectează intrarea [Screen mirroring].

**PAIRING (paginile [11,](#page-10-5) [15\)](#page-14-1)**

Trece sistemul în modul de împerechere. Acest buton nu functionează decât atunci când [Bluetooth Mode] este setat la [Receiver] [\(pagina 25\)](#page-24-0).

## **BACK**

Revine la afişajul anterior.

**OPTIONS (paginile [12,](#page-11-0) [14,](#page-13-0) [30,](#page-29-6) [31\)](#page-30-1)**  Afisează meniul de optiuni pe ecranul televizorului sau pe afişajul de pe panoul frontal. (Locul diferă, depinzând de funcția selectată.)

## **HOME (paginile [8,](#page-7-3) [10,](#page-9-4) [16](#page-15-4), [19](#page-18-2), [22\)](#page-21-3)**

Intră în sau iese din ecranul de pornire al sistemului.

## **///**

Deplasează zona evidentiată către un element dorit.

 **(enter)**

Accesează elementul selectat.

<span id="page-49-3"></span> **SW (volum subwoofer) +/–** Reglează volumul sunetului de bas.  **(dezactivare sunet)** Dezactivează temporar sunetul.  **(volum) +/–** 

<span id="page-49-2"></span>Reglează volumul.

 **Butoane de control al redării** Consultati ["Ascultarea/](#page-7-6) [Vizualizarea" \(pagina 8\)](#page-7-6).

> **/ (derulare înapoi/ derulare înainte)** Caută înapoi sau înainte.

## **/ (anterior/următor)**

Selectează piesa sau fişierul anterio(a)r(ă)/următo(a)r(e).

### **(redare)**

Porneşte sau reporneşte redarea (reluare redare).

## **(pauză)**

Întrerupe sau reporneşte redarea.

## **(oprire)**

Opreşte redarea.

## **AUDIO [\(pagina 34\)](#page-33-5)**

Selectează formatul audio.

## **RX/TX**

Comută [Bluetooth Mode] l[a](#page-24-0)  [Receiver] sau [Transmitter] [\(pagina 25\)](#page-24-0).

## <span id="page-50-1"></span><span id="page-50-0"></span>Tipuri de fişiere redabile

## **Muzică**

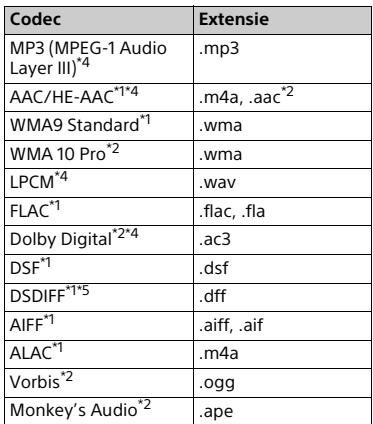

## **Fotografii**

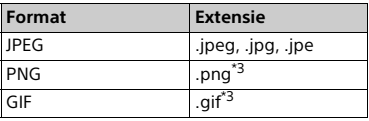

- \*1 Este posibil ca sistemul să nu redea acest format de fişier pe serverul unei
- reţele de domiciliu. \*2 Sistemul nu redă acest format de fişier
- pe serverul unei reţele de domiciliu. \*3 Sistemul nu redă fişiere animate PNG
- sau GIF.<br>\*4 Sistemul poate reda fişiere ".mka". Acest fişier nu poate fi redat pe serverul
- unei reţele de domiciliu. \*5 Sistemul nu redă fişiere codificate DST.

### **Notă**

- Este posibil ca unele fişiere să nu fie redate, în funcție de formatul fișierului, de codificarea fişierului, de starea înregistrării sau de starea serverului retelei de domiciliu.
- Este posibil ca unele fişiere editate pe un PC să nu fie redate.
- Pentru unele fişiere este posibil să nu se poată efectua functiile de derulare înapoi şi înainte.
- Sistemul nu redă fişiere fotografice 3D.
- Sistemul nu redă fişiere codificate, cum ar fi DRM și Lossless.
- Sistemul poate recunoaşte următoarele fişiere sau foldere pe dispozitive USB:
	- până la folderele din al 9-lea strat (incluzând folderul rădăcină)
	- până la 500 de fişiere/foldere într-un singur strat
- Sistemul poate recunoaşte următoarele fişiere sau foldere stocate pe serverul retelei de domiciliu:
	- până la folderele din al 19-lea strat
	- până la 999 de fişiere/foldere într-un singur strat
- Este posibil ca unele dispozitive USB să nu functioneze cu acest sistem.
- Sistemul poate recunoaşte dispozitive Mass Storage Class (MSC) (precum memorie flash sau HDD), dispozitive din clasa Still Image Capture Device (SICD) şi tastaturi cu 101 de taste.

## <span id="page-51-0"></span>Formate audio acceptate

Formatele audio acceptate de acest sistem sunt următoarele.

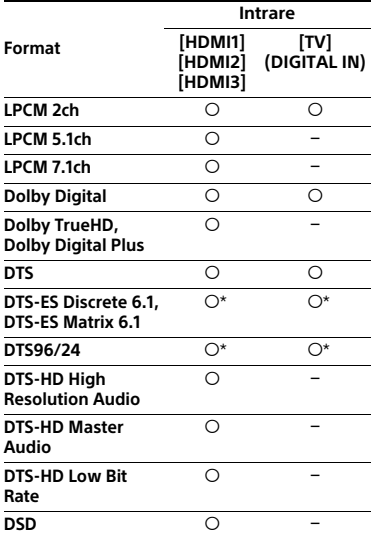

: Format acceptat.

: Format neacceptat.

\* Decodat ca DTS core.

## <span id="page-51-1"></span>Specificaţii

## **Boxa bară (SA-NT3)**

#### **Secţiunea amplificator**

POWER OUTPUT (nominală) Frontal stânga + Frontal dreapta: 60 W + 60 W (la 4 ohmi, 1 kHz, 1% THD) POWER OUTPUT (de referinţă) Frontal stânga/Frontal dreapta: 133 W (per canal la 4 ohmi, 1 kHz)

Intrări

HDMI IN 1\*/2/3 TV (DIGITAL IN) ANALOG IN

#### Ieşire

HDMI OUT\* (ARC)

\* Mufele HDMI IN 1 şi HDMI OUT acceptă protocolul HDCP 2.2. HDCP 2.2 este o tehnologie de protectie a drepturilor de autor recent îmbunătățită, folosită pentru a proteja conţinuturile, cum ar fi filmele 4K.

#### **Secţiunea HDMI**

Conector

Tip A (19 pini)

#### **Secţiunea USB**

Port  $\psi$  (USB):

Tip A (pentru conectarea memoriilor USB, cititoarelor de carduri de memorie și camerelor foto digitale fixe)

#### **Secţiunea LAN**

Terminal LAN (100) Terminal 100BASE-TX

#### **Secţiunea LAN wireless**

Conformitatea cu standardele IEEE 802.11 a/b/g/n Bandă de frecventă 2,4 GHz, 5 GHz

#### <span id="page-51-2"></span>**Secţiunea BLUETOOTH**

Sistem de comunicare Specificatia Bluetooth versiunea 3.0 Ieşire Specificaţia BLUETOOTH Clasa de putere 1 Rază de comunicare maximă Rază vizuală aprox. 30 m<sup>1)</sup> Bandă de frecventă 2,4 GHz Metodă de modulație FHSS (Freq Hopping Spread Spectrum) Profiluri BLUETOOTH compatibile2) A2DP 1.2 (Advanced Audio Distribution Profile) AVRCP 1.5 (Audio Video Remote Control Profile) Codecuri acceptate<sup>3)</sup> SBC4), AAC, LDAC Rază de transmisie (A2DP) 20 Hz – 20.000 Hz (frecventă de eşantionare 44,1 kHz, 48 kHz, 88,2 kHz, 96 kHz)

- <sup>1)</sup> Raza efectivă va varia în functie de factori cum ar fi obstacolele dintre dispozitive, câmpurile magnetice din jurul unui cuptor cu microunde, electricitatea statică, telefoanele fără fir, sensibilitatea de recepţie, performanţa antenei, sistemul de operare, aplicatia software etc.
- <sup>2)</sup> Profilurile standard BLUETOOTH indică scopul comunicării BLUETOOTH între dispozitive.
- 3) Codec: Compresia semnalelor audio și formatul de conversie
- 4)Subband Codec

#### **Secţiunea boxă frontală stânga/ frontală dreapta**

Sistem de boxe Sistem de boxe cu 2 căi, Suspensie acustică

Boxă Woofer: 65 mm, tip conic, boxă cu lichid magnetic x 2 Tweeter: 18 mm, tip cupolă x 2

#### **Generalităţi**

Necesar de putere Doar modelele pentru Taiwan: 120 V CA, 60 Hz Alte modele: 220 V - 240 V CA, 50/60 Hz Consum de energie Pornit: 55 W Standby: 0,3 W (Pentru detalii despre această setare, consultați [pagina 35.](#page-34-6)) 5,5 W (Dacă [Remote Start], [Quick Start Mode] şi [Control for HDMI] sunt setate la [On], iar [Standby Through] este setat la [Auto] când televizorul nu este conectat.) Dimensiuni (l/î/a) (aprox.) 1.070 mm  $\times$  86 mm  $\times$  65 mm inclusiv părțile ieșite în afară Masă (aprox.)

```
3,1 kg
```
## **Subwoofer (SA-WNT3)**

POWER OUTPUT (de referinţă) 134 W (per canal, la 4 ohmi, 80 Hz) Sistem de boxe Sistem subwoofer Bass reflex Boxă 160 mm, tip conic Necesar de putere Doar modelele pentru Taiwan: 120 V CA, 60 Hz Alte modele: 220 V – 240 V CA, 50/60 Hz Consum de energie Pornit: 20 W Standby: 0,5 W sau mai putin Dimensiuni (l/î/a) (aprox.) 190 mm × 382 mm × 385 mm Masă (aprox.) 8 kg

## **Secţiunea transmiţător/ receptor wireless**

Sistem de comunicare Versiune specificaţii sunet wireless 3.0 Bandă de frecventă Doar modelele din Europa, Oceania, Africa\*, Orientul Mijlociu\* şi Thailanda: 5,2 GHz, 5,8 GHz Doar modelele din Singapore şi Taiwan: 5,8 GHz Doar modelele din China şi Rusia: 5,2 GHz \* Benzile 5,2 GHz şi 5,8 GHz este

posibil să nu fie disponibile în anumite tări/regiuni.

Metodă de modulație DSSS

## <span id="page-53-0"></span>**Formate video acceptate de sistem**

## **Intrare/ieşire (bloc amplificator HDMI)**

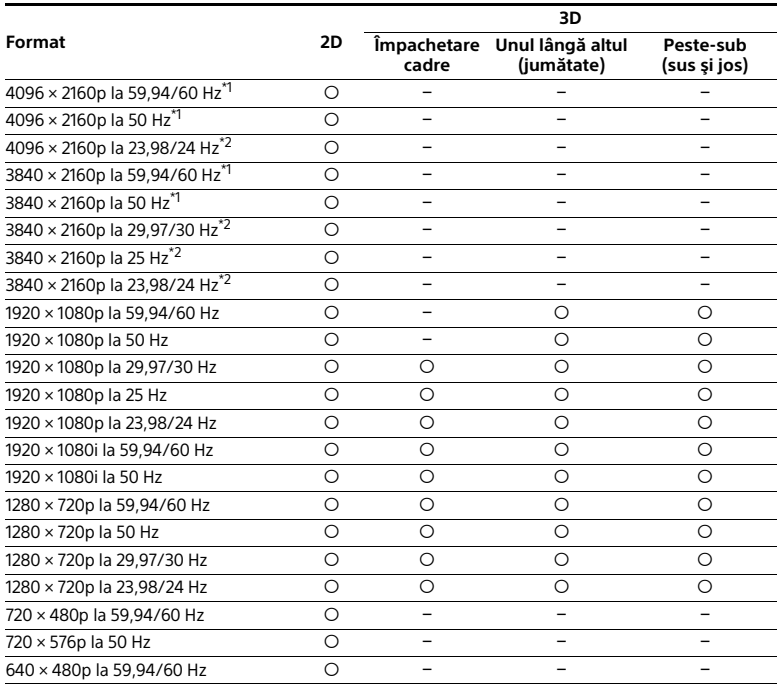

\*1 YCbCr 4:2:0/Acceptă doar formatul 8 biţi \*2 Acceptă doar formatul 8 biţi

Designul şi specificaţiile se pot modifica fără notificare prealabilă.

## <span id="page-54-0"></span>Despre comunicatia BLUETOOTH

## **Versiuni şi profiluri BLUETOOTH acceptate**

Profilul se referă la un set standard de funcții pentru diverse caracteristici ale produsului BLUETOOTH. Consultati "Secţiunea BLUETOOTH" din "Specificații" [\(pagina 52\)](#page-51-2) pentru versiunea şi profilurile BLUETOOTH acceptate de acest sistem.

## **Rază de comunicare efectivă**

Dispozitivele BLUETOOTH trebuie utilizate la o distantă de maximum 10 metri (distantă fără obstacole) unul de altul. Raza de comunicare efectivă se poate reduce în următoarele conditii.

- Dacă o persoană, un obiect de metal, un perete sau un alt obstacol se află între dispozitivele cu conexiune BLUETOOTH;
- Locurile în care este instalată o retea LAN wireless;
- În jurul cuptoarelor cu microunde în uz;
- Locurile unde sunt generate alte unde electromagnetice.

## **Efectele altor dispozitive**

Dispozitivele BLUETOOTH şi dispozitivele de reţea LAN wireless (IEEE 802.11b/g/n) utilizează aceeaşi bandă de frecventă (2,4 GHz). Dacă utilizati dispozitivul BLUETOOTH lângă un dispozitiv cu capacitate LAN wireless, este posibil să apară interferență electromagnetică. Acest lucru se poate solda cu rate mai mici de transfer al datelor, zgomot sau imposibilitatea de conectare. Dacă se întâmplă acest lucru, încercati următoarele solutii:

- Utilizati acest sistem la cel putin 10 metri distanţă de dispozitivul LAN wireless.
- Întrerupeţi alimentarea electrică a dispozitivului LAN wireless atunci când folositi dispozitivul BLUETOOTH pe o rază de 10 metri.

• Instalati acest sistem și dispozitivul BLUETOOTH cât mai aproape unul de altul.

## **Efecte asupra altor dispozitive**

Undele radio transmise de acest sistem pot afecta functionarea unor dispozitive medicale. Deoarece această interferentă poate determina o functionare necorespunzătoare. întrerupeti întotdeauna alimentarea acestui sistem şi a dispozitivului BLUETOOTH în următoarele locații:

- În spitale, în trenuri, în avioane, la benzinării şi în orice loc unde pot exista gaze inflamabile;
- Lângă uşi automate sau alarme de incendiu.

#### **Notă**

- Acest sistem acceptă funcții de securitate care respectă specificația BLUETOOTH, pentru a asigura o conexiune securizată în timpul comunicatiilor cu ajutorul tehnologiei BLUETOOTH. Cu toate acestea, acest nivel de sigurantă poate fi insuficient, în functie de continutul setărilor și de alti factori, așa că trebuie să aveți întotdeauna grijă atunci când comunicati prin intermediul tehnologiei BLUETOOTH.
- Compania Sony nu poate fi trasă la răspundere în niciun fel pentru daune sau alte prejudicii ce rezultă din scurgerea de informatii în timpul comunicatiilor cu ajutorul tehnologiei BLUETOOTH.
- Comunicatia BLUETOOTH nu este garantată neapărat pentru toate dispozitivele BLUETOOTH care au acelaşi profil cu acest sistem.
- Dispozitivele BLUETOOTH conectate la acest sistem trebuie să fie conforme cu specificatia BLUETOOTH prescrisă de Bluetooth SIG, Inc., iar această conformitate trebuie să fie certificată. În orice caz, chiar şi atunci când un dispozitiv este conform cu specificatia BLUETOOTH, pot exista cazuri în care caracteristicile sau specificaţiile dispozitivului BLUETOOTH să facă imposibilă conectarea sau să aibă ca rezultat metode de comandă, afişaj sau funcţionare diferite.
- Se poate produce zgomot sau redarea audio poate fi întreruptă în funcție de dispozitivul BLUETOOTH conectat la acest sistem, de mediul de comunicare sau de conditiile ambientale.

## <span id="page-55-0"></span>Index

## **Cifre**

24<sub>p</sub> Output 24 [4K Output 24](#page-23-1)

## **A**

[A/V SYNC 31](#page-30-2) [Attenuation settings - Analog 25](#page-24-5) [Audio DRC 25](#page-24-6) [Audio Output 25](#page-24-7) [Audio Return Channel 27](#page-26-6) [Audio Settings 25](#page-24-8) [Auto Display 28](#page-27-6) [Auto Renderer Access Permission 29](#page-28-4) [Auto Standby 28](#page-27-7)

## **B**

[BLUETOOTH 11](#page-10-2) [Bluetooth Codec - AAC 26](#page-25-3) [Bluetooth Codec - LDAC 26](#page-25-4) [Bluetooth Mode 25](#page-24-9) [Bluetooth Settings 25](#page-24-10) [Bluetooth Standby 26](#page-25-5) [BRAVIA Sync 32](#page-31-2)

## **C**

[Child Lock 34](#page-33-6) [Connection Server Settings 29](#page-28-5) [Control for HDMI 27,](#page-26-2) [32](#page-31-2)

## **D**

[Device List 26](#page-25-6) [Device Name 28](#page-27-8) [Dimmer 34](#page-33-7) [DSEE HX 10,](#page-9-1) [25](#page-24-11)

## **E**

[Easy Network Settings 30](#page-29-7) [Easy Setup 29](#page-28-6) [External Control 29](#page-28-7)

## **H**

HDMI [YCbCr/RGB \(HDMI\) 24](#page-23-2) [HDMI Deep Colour Output 24](#page-23-3) [HDMI1 Audio Input Mode 28](#page-27-9) [Home Network 18,](#page-17-1) [29](#page-28-4)

## **I**

[Initialise Personal Information 30](#page-29-8) [Input Skip Setting 29](#page-28-8) [Internet Settings 28](#page-27-10) [IR-Repeater 27,](#page-26-7) [35](#page-34-4)

## **M**

[Mod nocturn 10](#page-9-2)

## **N**

[Network Connection Diagnostics 29](#page-28-9) [Network Settings 28](#page-27-11) [NFC 12,](#page-11-1) [20](#page-19-3)

## **O**

[OSD Language 27](#page-26-8) [Output Video Resolution 23](#page-22-4)

## **P**

[Panoul din spate 48](#page-47-0) [Panoul frontal 47](#page-46-2)

## **Q**

[Quick Start Mode 28](#page-27-12)

## **R**

[Remote Start 29](#page-28-10) [Renderer Access Control 29](#page-28-11) [Reset to Factory Default Settings 30](#page-29-9) [Resetting 30](#page-29-10) [RF Band 36](#page-35-4)

## **S**

**[SBM 25](#page-24-12)** [Screen mirroring 20](#page-19-1) [Screen mirroring RF Setting 29](#page-28-12) [Screen Settings 23](#page-22-5) [Secure Link 36](#page-35-5) [Slideshow 30](#page-29-11) [Software License Information 28](#page-27-13) [Software Update 23](#page-22-6) [SongPal 15](#page-14-2) [Standby Through 27](#page-26-9) [Sunetul de transmisie multiplex 34](#page-33-8) [System Information 28](#page-27-14) [System Settings 27](#page-26-10)

## **T**

[Telecomandă 50](#page-49-4) [TV Type 23](#page-22-7)

## **U**

[USB 8](#page-7-7)

## **V**

[Video Direct 24](#page-23-4) [Voce clară 10](#page-9-3)

## **W**

[Wireless Playback Quality 27](#page-26-11) [Wireless Sound Connection 27,](#page-26-12) [35](#page-34-3)

## <span id="page-57-0"></span>ACORD DE LICENTĂ CU UTILIZATORUL FINAL

#### **IMPORTANT:**

ÎNAINTE DE A UTILIZA SOFTWARE-UL, CITITI CU ATENTIE ACEST ACORD DE LICENTĂ CU UTILIZATORUL FINAL ("EULA"). UTILIZÂND SOFTWARE-UL, SUNTEŢI DE ACORD CU TERMENII ACESTUI EULA. DACĂ NU SUNTEŢI DE ACORD CU TERMENII ACESTUI EULA, NU PUTEŢI UTILIZA SOFTWARE-UL.

Acest EULA reprezintă un acord legal între dumneavoastră și Sony Corporation ("SONY"). Acest EULA determină drepturile și obligațiile dumneavoastră cu privire la software-ul SONY si/sau distribuitorii terti de licentă ai acesteia (inclusiv filialele SONY) și filialele acestora (denumiți colectiv "FURNIZORI TERTI"), împreună cu toate actualizările/upgradeurile furnizate de SONY, toate documentaţiile tipărite, on-line sau în alt format electronic pentru acest software şi, toate fişierele de date create în urma operării acestui software (denumite colectiv "SOFTWARE-UL").

Indiferent de cele mentionate mai sus, toate software-urile incluse în SOFTWARE care au un acord de licentă cu utilizatorul final separat (inclusiv, fără a se limita la acestea, Licenta publică GNU și Licența publică secundară/de bibliotecă) vor fi guvernate de acordurile de licentă cu utilizatorul final respective și nu de conditiile acestui EULA în măsura prevăzută de acordurile de licentă cu utilizatorul final separate ("SOFTWARE EXCLUS").

#### **LICENŢĂ SOFTWARE**

SOFTWARE-ul este licentiat, nu vândut. SOFTWARE-ul este protejat prin legile și tratatele internationale privind drepturile de autor și proprietatea intelectuală.

#### **DREPTURI DE AUTOR**

Toate drepturile şi titlurile din şi pentru SOFTWARE (inclusiv, fără a se limita la acestea, toate imaginile, fotografiile, animatiile, materialele video, audio, muzică, text și appleturi" incluse în SOFTWARE) sunt deținute de SONY sau de unul sau mai mulți dintre. FURNIZORII TERŢI.

#### **ACORDAREA LICENŢEI**

SONY vă acordă o licentă limitată de utilizare a SOFTWARE-ului exclusiv împreună cu dispozitivul compatibil ("DISPOZITIVUL") şi doar pentru uz personal, necomercial. SONY şi FURNIZORII TERŢI îşi rezervă în mod explicit toate drepturile, titlurile şi interesele (inclusiv, fără a se limita la acestea, toate drepturile de proprietate intelectuală) aferente SOFTWARE-ului care nu vă sunt acordate în mod specific prin prezentul EULA.

#### **CERINŢE ŞI LIMITĂRI**

Nu vă este permis să copiați, să publicați, să adaptați, să redistribuiți, să încercați să derivaţi codul sursă, să modificaţi, să aplicaţi tehnici de inginerie inversă, să decompilaţi sau să dezasamblați niciun SOFTWARE, integral sau parțial, sau să creați instrumente derivate din sau ale SOFTWARE-ului decât dacă acestea sunt facilitate în mod intentionat de SOFTWARE. Nu aveţi permisiunea să modificaţi sau să manipulaţi funcţiile de gestionare a drepturilor digitale ale SOFTWARE-ului. Nu aveti permisiunea să omiteți, să modificaţi, să distrugeţi sau să ocoliţi niciuna dintre funcţiile sau protecţiile SOFTWAREului sau vreun mecanism legat operaţional de SOFTWARE. Nu aveţi permisiunea să separaţi nicio componentă individuală a SOFTWARE-ului în vederea utilizării pe mai multe DISPOZITIVE decât cu permisiunea explicită din partea SONY. Nu aveți permisiunea să eliminaţi, să modificaţi, să acoperiţi sau să ştergeţi nicio marcă comercială sau notificare din SOFTWARE. Nu aveţi permisiunea să partajaţi, să distribuiţi, să închiriaţi, să împrumutaţi, să sublicenţiaţi, să cesionaţi, să transferaţi sau să comercializaţi SOFTWAREul. Software-urile, serviciile de reţea sau alte produse diferite de SOFTWARE de care depinde performanţa SOFTWARE-ului pot fi întrerupte sau suspendate după bunul plac al furnizorilor (furnizori software, de servicii sau SONY). SONY şi furnizorii nu garantează faptul că SOFTWARE-ul, serviciile de reţea, conţinutul sau alte produse vor fi disponibile în permanenţă sau vor opera fără întrerupere sau modificări.

#### **UTILIZAREA SOFTWARE-ULUI CU MATERIALE PROTEJATE PRIN DREPTURI DE AUTOR**

SOFTWARE-ul poate fi utilizat de dumneavoastră pentru a vizualiza, stoca, procesa şi/sau utiliza continutul creat de dvs. şi/sau de terti. Acest continut poate fi protejat prin legi si/ sau acorduri privind drepturile de autor și proprietatea intelectuală. Sunteti de acord să utilizati SOFTWARE-ul exclusiv în conformitate cu toate aceste legi și acorduri valabile pentru acest continut. Confirmati și sunteti de acord că SONY poate lua măsurile adecvate pentru a proteja drepturile de autor pentru continutul stocat, procesat sau utilizat de SOFTWARE. Aceste măsuri includ, fără a se limita la acestea, monitorizarea frecventei cu care efectuați copii de rezervă și restaurări prin intermediul anumitor caracteristici ale SOFTWARE-ului, refuzul de a accepta solicitarea dumneavoastră de permitere a restaurării datelor și rezilierea acestui EULA în eventualitatea în care utilizați în mod ilegitim SOFTWARE-ul.

#### **SERVICII DE CONTINUT**

DE ASEMENEA, REŢINEŢI CĂ SOFTWARE-UL POATE FI CONCEPUT PENTRU A FI UTILIZAT ÎMPREUNĂ CU CONŢINUT DISPONIBIL PRIN UNUL SAU MAI MULTE SERVICII DE CONŢINUT ("SERVICII DE CONTINUT"). UTILIZAREA SERVICIULUI ȘI CONTINUTUL RESPECTIV SUNT GUVERNATE DE TERMENII DE SERVICIU AFERENTI SERVICIULUI DE CONTINUT RESPECTIV. DACĂ REFUZATI SĂ ACCEPTATI ACESTI TERMENI. UTILIZAREA SOFTWARE-ULUI VA FI LIMITATĂ. Confirmati și sunteți de acord că anumite elemente de continut și servicii disponibile prin SOFTWARE pot fi furnizate de terți asupra cărora SONY nu deține niciun control. UTILIZAREA SERVICIILOR DE CONŢINUT NECESITĂ O CONEXIUNE LA INTERNET. SERVICIILE DE CONTINUT POT FI ÎNTRERUPTE ORICÂND.

#### **CONECTAREA LA INTERNET ŞI SERVICIILE TERŢE**

Confirmati și sunteti de acord că accesarea anumitor caracteristici SOFTWARE poate necesita o conexiune la Internet pentru care sunteti responsabili. Mai mult, sunteti unici răspunzători de plata comisioanelor percepute de terti pentru conexiunea la Internet, inclusiv, fără a se limita la acestea, comisioanele de furnizare de servicii Internet sau de timp de emisie. Operarea SOFTWARE-ului poate fi limitată sau restricționată, în funcție de capacitatea, lătimea de bandă sau limitele tehnice ale conexiunii sau serviciilor de Internet. Furnizarea, calitatea și securitatea conexiunii la Internet sunt asumate de terții care furnizează aceste servicii.

#### **EXPORT ŞI ALTE REGLEMENTĂRI**

Sunteți de acord să respectați toate restricțiile și reglementările cu privire la export și re-export în vigoare în regiunea sau tara în care locuiti și, să nu transferați sau să autorizați transferul SOFTWARE-ului într-o ţară interzisă sau prin încălcarea acestor restricţii sau reglementări.

#### **ACTIVITĂŢI DE MARE RISC**

SOFTWARE-ul nu este tolerant la erori şi nu este proiectat, produs sau destinat utilizării sau vânzării drept echipament de control online în medii periculoase ce necesită o functionare fără defectiuni, cum ar fi în exploatarea instalațiilor nucleare, în sisteme de navigatie sau control al aparatelor de zbor, controlul traficului aerian, mașini de asistare directă a vieţii sau sisteme de armament, circumstanţe în care defectarea SOFTWARE-ului ar putea avea ca rezultat decese, vătămări personale sau daune fizice sau de mediu grave ("ACTIVITĂŢI DE MARE RISC"). SONY, fiecare dintre FURNIZORII TERŢI şi filialele acestora renunță în mod specific la orice garanție, obligație sau condiție de conformitate explicită sau implicită pentru ACTIVITĂTI DE MARE RISC.

#### **EXCLUDEREA GARANŢIEI PENTRU SOFTWARE**

Luați la cunoștință și sunteți de acord că utilizarea SOFTWARE-ului reprezință exclusiv riscul dumneavoastră și că sunteți responsabili pentru utilizarea SOFTWARE-ULUI. SOFTWARE-ul este furnizat "CA ATARE" și fără niciun fel de garanții, obligații sau condiții. SONY SI FURNIZORII TERTI (în scopul acestei Sectiuni, SONY SI FURNIZORII TERTI vor fi denumiți colectiv "SONY") RENUNTĂ ÎN MOD EXPRES LA TOATE GARANTIILE, OBLIGATIILE SI CONDITIILE, EXPRESE SAU IMPLICITE, INCLUSIV, FĂRĂ A SE LIMITA LA ACESTEA. GARANŢIILE IMPLICITE DE COMERCIALIZARE, NEÎNCĂLCARE ŞI POTRIVIRE CU UN ANUMIT SCOP. SONY NU GARANTEAZĂ, NU PUNE NICIO CONDIŢIE ŞI NU FACE NICIO DECLARAŢIE (A) CĂ FUNCȚIILE CONTINUTE DE SOFTWARE VĂ VOR SATISFACE CERINTELE SAU CĂ VOR FI ACTUALIZATE, (B) CĂ SOFTWARE-UL VA FUNCŢIONA CORECT SAU FĂRĂ ERORI SAU CĂ DEFECŢIUNILE VOR FI REMEDIATE, (C) CĂ SOFTWARE-UL NU VA DETERIORA NICIUN ALT SOFTWARE, ECHIPAMENT HARDWARE SAU DATE, (D) CĂ ORICE SOFTWARE, SERVICII DE REŢEA (INCLUSIV INTERNETUL) SAU PRODUSE (DIFERITE DE SOFTWARE) DE CARE DEPINDE PERFORMANTA SOFTWARE-ULUI VOR FI DISPONIBILE ÎN PERMANENTĂ, CONTINUI I SALI FĂRĂ MODIFICĂRI ŞI, (E) CU PRIVIRE LA UTILIZAREA SAU REZULTATELE DE UTILIZARE A SOFTWARE-ULUI DIN PERSPECTIVA CORECTITUDINII, ACURATEŢEI, SIGURANŢEI SAU ALTELE ASEMENEA.

NICIO INFORMAŢIE ŞI NICIUN SFAT, VERBAL SAU ÎN SCRIS, DAT DE SONY SAU DE UN REPREZENTANT AUTORIZAT AL SONY NU VA CREA O GARANTIE, OBLIGATIE SAU CONDITIE SAU NU VA CRESTE ÎN NICIUN FEL SFERA DE ACOPERIRE A ACESTEI GARANTII. ÎN CAZUL ÎN CARE SOFTWARE-UL ESTE DEFECTUOS, VĂ ASUMAŢI INTEGRAL COSTURILE DE SERVICE, REPARATII SAU CORECTIE NECESARE. UNELE JURISDICTII NU PERMIT EXCLUDEREA GARANŢIILOR IMPLICITE, ASTFEL CĂ ESTE POSIBIL CA ACESTE EXCLUDERI SĂ NU FIE VALABILE PENTRU DUMNEAVOASTRĂ.

#### **LIMITAREA RĂSPUNDERII**

SONY SI FURNIZORII TERTI (în scopul acestei Sectiuni, SONY SI FURNIZORII TERTI vor fi denumiti colectiv "SONY") NU VOR FI RĂSPUNZĂTORI PENTRU NICIO DAUNĂ ACCIDENTALĂ SAU ÎN CONSECINTĂ PROVOCATĂ DE ÎNCĂLCAREA GARANTIEI EXPRESE SAU IMPLICITE, ÎNCĂLCAREA CONTRACTULUI, NEGLIJENŢĂ, RĂSPUNDERE STRICTĂ SAU ORICE ALTĂ TEORIE JURIDICĂ CU PRIVIRE LA SOFTWARE, INCLUSIV, FĂRĂ A SE LIMITA LA ACESTEA, DAUNELE PROVOCATE DE PIERDERILE DE PROFIT, DE VENITURI, PIERDEREA DATELOR, INCAPACITATEA DE UTILIZARE A SOFTWARE-ULUI SAU A ORICĂRUI ECHIPAMENT HARDWARE ASOCIAT, INACTIVITATE ŞI TIMPUL DE UTILIZARE, CHIAR DACĂ AU FOST INFORMAŢI ÎN LEGĂTURĂ CU POSIBILITATEA UNOR ASTFEL DE DAUNE. ÎN ORICE CAZ, RĂSPUNDEREA INDIVIDUALĂ ŞI CUMULATĂ, ÎN BAZA ORICĂREI PREVEDERI A ACESTUI EULA, SE VA LIMITA LA SUMA PLĂTITĂ EFECTIV PENTRU PRODUS. UNELE JURISDICŢII NU PERMIT EXCLUDEREA SAU LIMITAREA DAUNELOR ACCIDENTALE SAU ÎN CONSECINŢĂ, ASTFEL CĂ ESTE POSIBIL CA EXCLUDEREA SAU LIMITAREA DE MAI SUS SĂ NU FIE VALABILĂ PENTRU DUMNEAVOASTRĂ.

#### **CARACTERISTICA DE ACTUALIZARE AUTOMATĂ**

Din când în când, SONY sau FURNIZORII TERŢI pot actualiza sau modifica automat SOFTWARE-ul, inclusiv, dar fără a se limita la acestea, în scopul îmbunătățirii funcțiilor de securitate, de corectie a erorilor și îmbunătățire a funcțiilor, în momentul în care interactionați cu serverele SONY sau terțe sau în alte circumstanțe. Aceste actualizări sau modificări pot şterge sau modifica natura caracteristicilor sau alte aspecte ale SOFTWAREului, inclusiv, fără a se limita la acestea, funcţiile pe care vă bazaţi. Confirmaţi şi sunteţi de acord că aceste activități sunt la latitudinea SONY și că SONY poate condiționa continuarea utilizării SOFTWARE-ului cu instalarea completă sau acceptarea acestor actualizări sau modificări. Toate actualizările/modificările vor fi considerate parte integrantă din SOFTWARE şi vor fi integrate în acesta, în scopul acestui EULA. Prin acceptarea acestui EULA, vă exprimati acordul cu privire la aceste actualizări/modificări.

#### **ACORDUL INTEGRAL, DEROGARE, SEPARABILITATE**

Prezentul EULA și politica de confidențialitate SONY, cu completările și modificările ulterioare, constituie împreună întregul acord dintre dumneavoastră și SONY în privinta SOFTWARE-ului. Dacă SONY nu îşi exercită sau nu aplică vreun drept sau prevedere a prezentului EULA nu înseamnă că renunță la dreptul sau prevederea respectivă. Dacă o parte din acest EULA este invalidată, devine ilegală sau inaplicabilă, prevederile respective vor fi aplicate în măsura permisă în scopul mentinerii obiectivului acestui EULA si, celelalte părți își vor rămâne integral aplicabile și în vigoare.

#### **LEGEA APLICABILĂ ŞI JURISDICŢIE**

Conventia Natiunilor Unite cu privire la Contracte pentru Vânzarea internatională de bunuri nu se va aplica în cazul acestui EULA. Acest EULA va fi guvernat de legile Japoniei, fără a tine cont de niciun conflict dintre prevederile legale. Orice dispută care reiese din acest EULA se va supune forului exclusiv al tribunalelor din Tokyo, Japonia, iar părtile acordului consimt prin prezentul că sunt de acord cu forul și jurisdicția acestor tribunale.

#### **REMEDII ECHITABILE**

Cu exceptia prevederilor contrarii din acest EULA, confirmati și sunteți de acord că orice încălcare sau nerespectare a acestui EULA de către dumneavoastră va provoca daune ireparabile pentru SONY, pentru care despăgubirile monetare ar fi inadecvate şi, consimțiți ca SONY să obțină orice despăgubiri reparatorii sau echitabile pe care SONY le consideră necesare sau adecvate în astfel de situatii. De asemenea, SONY poate lua măsuri legale şi tehnice în scopul prevenirii încălcării şi/sau aplicării acestui EULA, inclusiv, dar fără a se limita la acestea, întreruperea imediată a utilizării SOFTWARE-ului de către dumneavoastră, dacă SONY consideră că încălcati sau intentionati să încălcati prezentul EULA. Aceste măsuri vin în completarea despăgubirilor de care SONY beneficiază conform legii, în bani sau în baza contractului.

#### **ÎNCETAREA CONTRACTULUI**

Fără a prejudicia niciunul dintre drepturile pe care îl detine, SONY poate rezilia prezentul EULA în cazul în care nu respectaţi termenii acestuia. În cazul încetării contractului, trebuie să încetaţi orice fel de utilizare şi să distrugeţi toate copiile SOFTWARE-ului.

#### **AMENDAMENT**

SONY ÎŞI REZERVĂ DREPTUL DE A AMENDA ORICARE DINTRE TERMENII ACESTUI EULA DUPĂ BUNUL PLAC PRIN POSTAREA UNEI NOTIFICĂRI PE UN SITE WEB DESEMNAT DE SONY, PRIN NOTIFICARE E-MAIL LA ADRESA E-MAIL FURNIZATĂ DE DUMNEAVOASTRĂ, PRIN NOTIFICARE ÎN CADRUL PROCESULUI PRIN CARE OBŢINEŢI UPGRADE-URI/ ACTUALIZĂRI SAU PRIN ORICE FEL DE NOTIFICARE ACCEPTATĂ LEGAL. Dacă nu sunteți de acord cu amendamentul, trebuie să contactați cu promptitudine SONY pentru instrucțiuni. Continuarea utilizării SOFTWARE-ului după data de intrare în vigoare mentionată în notificare va echivala cu acordul dumneavoastră în privinta amendamentului respectiv.

#### **BENEFICIARI TERŢI**

Fiecare FURNIZOR TERT este un beneficiar tert desemnat în mod explicit și, va avea dreptul de a aplica fiecare prevedere a acestui EULA referitoare la SOFTWARE-ul furnizat de tertul respectiv.

În cazul în care aveți întrebări cu privire la acest EULA, puteți contacta SONY în scris la adresa de contact valabilă în fiecare regiune sau ţară.

Drepturi de autor © 2014 Sony Corporation.

Informații suplimentare **Informaţii suplimentare**

Software-ul acestui sistem se poate actualiza în viitor. Pentru a afla detalii despre eventualele actualizări disponibile, vizitaţi următorul URL.

Pentru clienţii din Europa şi Rusia: www.sony.eu/support

Pentru clienţii din alte ţări/regiuni: http://www.sony-asia.com/section/support

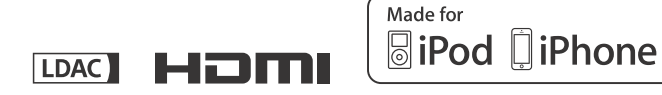

#### http://www.sony.net/

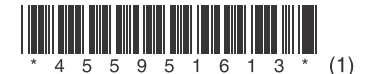

©2015 Sony Corporation 4-559-516-**13**(1) (RO)